# Star CUPS Driver Software Manual

# for macOS

**Supported Models** 

- Thermal Printers
- Portable Printers
- Dot Matrix Printers
- Kiosk Printers

# Notice

- All company and product names are trademarks or registered trademarks of their respective owners. (https://www.star-m.jp/eng/trademarks.html)
- Reproduction of any part of this documentation is prohibited.
- The contents of this documentation are subject to change without notice.
- We can assume no responsibility for any results which may come out of the usage instructed in this documentation.

# **Table of Contents**

| 1. | In | stallation/Uninstallation Procedures8                   |
|----|----|---------------------------------------------------------|
| 1. | .1 | Installing Star CUPS Drivers                            |
| 1. | 2  | Registering the Printer                                 |
| 1. | 3  | Uninstalling Star CUPS Drivers                          |
| 2. | S  | etting Printer Functions23                              |
| 2. | .1 | Function List                                           |
| 3. | S  | etting the Paper Size43                                 |
| 3. | .1 | Setting the Paper Size                                  |
| 3. | 2  | Settable Paper Sizes                                    |
| 4. | G  | uidelines for Using an Ethernet Environment47           |
| 4. | .1 | Setting a Temporary IP Address                          |
| 4. | 2  | Setting the IP Address << StarPrinter TELNET Utility >> |
| 5. | G  | uidelines for Using the lpr Command52                   |
| 5. | .1 | Function List                                           |
| 6. | C  | onfirmed Operating Environments61                       |
| 7. | R  | evision History62                                       |

# Introduction

This manual describes the setup procedures and the functional outline of the Star CUPS driver which use Star Printers.

The printer's IP address must be set in advance to use a printer that supports LAN using this driver. If your LAN environment does not allow acquisition of an IP address from a DHCP server, set the IP address to the printer in advance. See 4. Guidelines for Using an Ethernet Environment for details on how to set the IP address for the printer.

This software dose not support ESC/POS emulation.

# **Operating Environment**

# Operating System

- macOS 13
- macOS 12
- + macOS 11
- Mac OS X 10.15
- Mac OS X 10.14

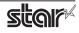

# Target Model and Firmware Versions

## Limitations for Bluetooth® models

- The communication of Bluetooth interface is "SPP".
- The maximum page length printable by Bluetooth printers is 1500 mm.

# **Thermal Printers**

| Target Model                    | Interface                  | Printer Firmware Version                                                                                                    |
|---------------------------------|----------------------------|----------------------------------------------------------------------------------------------------|
| TSP100IIU, TSP100IIIU series    | USB                        | Ver 1.0 or later                                                                                                    |
| TSP100IIILAN, TSP100IIIW series | Ethernet                   | Ver 1.0 or later                                                                                                    |
| TSP100IIIBI series              | Bluetooth                  | Ver 1.0 or later                                                                                                    |
| TSP100IV series                 | USB / Ethernet             | Ver 1.0 or later                                                                                                    |
| TSP650II series                 | USB / Ethernet / Bluetooth | Ver 1.0 or later                                                                                                    |
| TSP700II series                 | USB / Ethernet / Bluetooth | Ver 5.0 or later                                                                                                    |
| TSP800II series                 | USB / Ethernet / Bluetooth | Ver 2.0 or later                                                                                                    |
| mPOP series                     | USB/ Bluetooth             | Ver 1.0.1 or later (POP10)<br>Ver 4.0.0 or later (POP10Cl)<br>Ver 5.0.0 or later (POP10CBl)                                                           |
| mC-Print3 series                | USB / Ethernet / Bluetooth | Ver 1.0 or later (MCP31LB and MCP31L)<br>Ver 2.0 or later (MCP30)<br>Ver 3.0 or later (MCP31CB and MCP31C)<br>Ver 5.0 or later (MCP31CBI and MCP31CI) |
| mC-Print2 series                | USB / Ethernet / Bluetooth | Ver 1.0 or later                                                                                                    |
| mC-Label3 series                | USB / Bluetooth            | Ver 1.0 or later                                                                                                    |

# **Portable Printers**

| Target Model    | Interface                     | Printer Firmware Version |
|-----------------|-------------------------------|--------------------------|
| SM-L200 series  | USB <sup>*1</sup> / Bluetooth | Ver 1.0 or later         |
| SM-L300 series  | USB / Bluetooth               | Ver 1.0 or later         |
| SM-S230i series | USB / Bluetooth               | Ver 1.0 or later         |
| SM-T300i series | Bluetooth                     | Ver 3.0 or later         |
| SM-T400i series | Bluetooth                     | Ver 3.0 or later         |

<sup>\*1</sup> \*USB communication will be supported with firmware version 2.0 or later.

# **Dot Matrix Printers**

| Target Model | Interface                  | Printer Firmware Version |
|--------------|----------------------------|--------------------------|
| SP700 Series | USB / Ethernet / Bluetooth | Ver 4.0 or later         |

# **Kiosk Printers**

| Target Model                 | Interface      | Printer Firmware Version |
|------------------------------|----------------|--------------------------|
| SK1-211/221 series           | USB            | Ver 1.1 or later         |
| SK1-211/221 Presenter series | USB            | Ver 1.1 or later         |
| SK1-311/321 series           | USB            | Ver 1.1 or later         |
| SK1-311 Presenter series     | USB            | Ver 1.1 or later         |
| SK1-41 series                | USB            | Ver 1.0 or later         |
| SK1-41 Presenter series      | USB            | Ver 1.0 or later         |
| SK5-31 Presenter series      | USB / Ethernet | Ver 1.0 or later         |

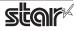

# When using a USB Interface

If the printer status display does not come back from offline even though the printer is online, please try either of the following procedures.

## Procedure 1

- 1. Disconnect the USB cable from the PC.
- 2. Execute printing.
- 3. Connect the USB cable to the PC. Confirm the printer status display is online after printing.
- \* The same applies if you turn off and on the printer instead of unplugging and plugging the USB cable from the PC.

# Procesure 2

- 1. Open your favorite web browser and navigate to "http://localhost:631/admin".
  - \* When accessing the CUPS management screen for the first time, you cannot access it as the web interface is disabled. Please refer to Page. 16 "When accessing the CUPS management screen for the first time" for how to enable it.
- 2. Click the "Printers" tab, and then click the target printer.
- 3. Select the "Set Default Options".
- 4. Click the "Set Default Options" button. Confirm the printer status display is online.

# When using the Kiosk Printers

This is software of StarPRNT emulation exclusive use. To use the StarPRNT emulation, use the printer with "StarPRNT".

## Simple method of switching over between ESC/POS and StarPRNT emulation modes

#### SK1 series and SK1 Presenter series

- 1. In condition the power is off, the power should be turned on while pushing FEED/SELECT button opening the paper cover.
- 2. Green and Red LEDs are turned off.
- 3. StarPRNT emulation ⇒ Green LED is turned on in case of ESC/POS emulation switching.
- 4. ESC/POS emulation ⇒ Red LED is turned on in case of StarPRNT emulation switching.
- 5. When FEED button and SELECT button are released, the printer is initialized and operated with the selected emulation.

#### **SK5 Presenter series**

- 1. While pressing the FEED/SELECT buttons, turn on the power switch.
- 2. When the LED lights up and printing starts, release the button.
- 3. "Select Emulation" and emulation currently set is printed.
- 4. To make a change, press down the SELECT button. It returns to 3.
- 5. To decide the emulation, press down FEED button. It advances to 6.
- 6. The current setting contents are printed.

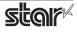

# When using SM-S230i, SM-T300i and SM-T400i

If you are using SM-S230i, SM-T300i or SM-T400i, make the following two settings before using.

- 1. Emulation settings
- 2. Communication mode setting

# 1. Emulation settins

This is software of StarPRNT emulation exclusive use. To use the StarPRNT emulation, use the printer with "StarPRNT".

# $\diamondsuit$ Simple method of switching over between ESC/POS and StarPRNT emulation modes

- 1. Turn the printer power and open the printer cover.
- 2. Press and hold the POWER button and the FEED button simultaneously. As soon as the ERROR lamp flashes five times, release the buttons. The emulation switchover takes place automatically.
- After setting a paper, close the printer cover. The set emulation mode is printed out. ESC/POS mode: EMU = ESC/POS StarPRNT mode: EMU = StarPRNT If the emulation mode is not switched correctly, repeat the above steps 1 to 3. At that time, in step 2, make sure not to release the buttons until the lamp completes the 5th flash.
- Please reboot the printer after switching the emulation between StarPRNT and ESC/POS.
   \*It will be valid after rebooting the printer.

# 2. Communication mode setting

Please set the communication mode of the printer as follows.

| F/W Version 3.X          | Bluetooth      |
|--------------------------|----------------|
| F/W Version 4.0 or later | Bluetooth(Mac) |

# $m \resizes$ Simple method of switching the communication modes

<Bluetooth (Mac) 🗇 Bluetooth(Auto)>, <Bluetooth 🗇 Bluetooth(iAP)>

Press and hold the MODE button and the FEED button for at least five seconds until ERROR LED flashes five times. Continuously hold down the MODE button and the FEED button even until the buzzer sounds twice. The Bluetooth communication mode switches.

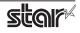

# **1. Installation/Uninstallation Procedures**

# Cautions :

- The account with administrative privilege for the PC should install/uninstall this driver.
- You will need to restart your computer when the installation has finished. Please close all running applications before starting the installation.

# 1.1 Installing Star CUPS Drivers

To install the driver, proceed as follows.

Important : When using a USB interface, turn on the printer's power after performing "1.1 Installing Star CUPS Drivers".

1. Place the "starcupsdrv-x.xx.x\_mac\_yyyymmdd.zip" file on your desktop and expand it by doubleclicking on the file.

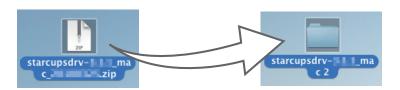

2. The screen below appears by double-clicking the expanded <starcupsdrv-x.xx.x\_mac> file. Click on the "Driver" folder to open it.

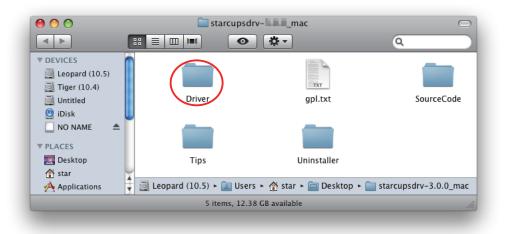

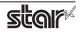

3. The screen below is displayed.

Double-click <starcupsdrv-x.xx.x.pkg> to begin the installation.

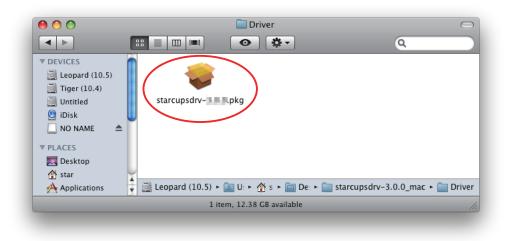

4. The following window is displayed. Click [ Continue ].

|                             | Welcome to the Star CUPS Driver Installer                                                                                                    |  |
|-----------------------------|----------------------------------------------------------------------------------------------------|--|
| Introduction                | This package contains Star thermal ,dot-matrix, and portable printer<br>drivers for Mac OS X. These drivers are based on CUPS - Common Unix<br>Printing System. |  |
| Destination Select          |                                                                                                    |  |
| Installation Type           |                                                                                                    |  |
| Installation                |                                                                                                    |  |
| <ul> <li>Summary</li> </ul> |                                                                                                    |  |
|                             | Go Ba 🤄 Continue                                                                                                    |  |

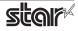

5. Select the harddisk to install with the program, then click [Continue].

|                                 | Select a Destination                                                     |
|---------------------------------|--------------------------------------------------------------------------|
| Introduction Destination Select | Select the disk where you want to install the Star CUPS Driver software. |
| Installation Type               |                                                                          |
| Installation                    |                                                                          |
| Summary                         | Main<br>128.43 GB available<br>149.48 GB total                           |
|                                 | Installing this software requires 1.1 MB of space.                       |
|                                 | You have chosen to install this software on the disk "Main".             |
|                                 | Go Back Continue                                                         |

6. Click [Install] to start the installation.

| ) 😑 🔿                       | 🥪 Install Star CUPS Driver                                                               |
|-----------------------------|------------------------------------------------------------------------------------------|
|                             | Standard Install on "Main"                                                               |
| Introduction                | This will take 1.1 MB of space on your computer.                                         |
| Destination Select          | Click Install to perform a standard installation of this software<br>on the disk "Main". |
| Installation Type           |                                                                                          |
| Installation                |                                                                                          |
| <ul> <li>Summary</li> </ul> |                                                                                          |
|                             | Change Install Location                                                                  |
|                             | Go Back Install                                                                          |
|                             |                                                                                          |

7. A confirmation message appears indicating that you need to restart your computer after the installation. If there is no problem, click [Continue installation].

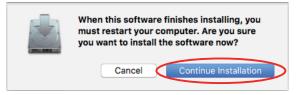

8. If the confirmation window shown below is displayed, enter the user name and password having administrator rights, then click [Install Software].

| Installer is try<br>your password | ng to install new softward<br>I to allow this. | e. Type       |
|-----------------------------------|------------------------------------------------|---------------|
| Username: St                      | arl                                            |               |
| Password:                         |                                                | $\rightarrow$ |
|                                   |                                                |               |
|                                   | Cancel Instal                                  | Software      |

9. The installation ends successfully. Please click [Restart] and restart your computer.

| 0                  | 🥪 Install Star CUPS Driver                       |
|--------------------|--------------------------------------------------|
|                    | The installation was completed successfully.     |
| Introduction       |                                                  |
| Destination Select |                                                  |
| Installation Type  |                                                  |
| Installation       | _                                                |
| Summary            | The installation was successful.                 |
|                    | The software was installed.                      |
|                    |                                                  |
|                    | Click Restart to finish installing the software. |
|                    | Go Back Restart                                  |

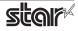

# **1.2 Registering the Printer**

Procedures for registering the printer differ according to the type of interface you use. See the page relating to your environment.

# 1.2.1 When using a USB Interface

1. In the Apple mark in the menu bar, open [System Preferences] and click on the [Printers & Scanners] icon.

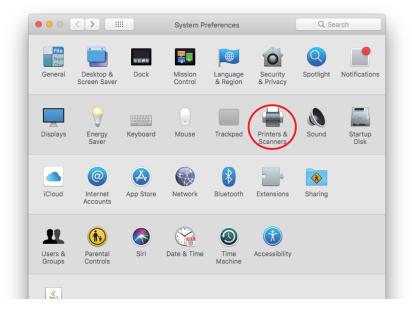

- Connect the printer, and then turn on the printer's power switch. The Plug and Play feature detects the connection of the printer hardware and automatically installs the driver software.
- 3. If the name of the specified printer is added to the printer list, the printer has been added.

| 00                                         | Print & Fax                                                 |  |  |  |
|--------------------------------------------|-------------------------------------------------------------|--|--|--|
| Show All                                   | ٩                                                           |  |  |  |
| Star<br>• idle, Default                    | Star TELETION Coptions & Supplies                           |  |  |  |
| +-                                         |                                                             |  |  |  |
|                                            | Default Printer: Star Bar Bar Bar Bar Bar Bar Bar Bar Bar B |  |  |  |
| Default Paper Si                           | ze in Page Setup: 🗚 🛟                                       |  |  |  |
| Click the lock to prevent further changes. |                                                             |  |  |  |
|                                            |                                                             |  |  |  |

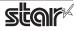

# 1.2.2 When using Ethernet Interface

- *Note:* When using IFBD-HI01X, LPR must be set Enable from WebUI. Please refer to the "Set-up Manual for IFBD-HI01X" for details.
- 1. In the Apple mark in the menu bar, open [System Preferences] and click on the [Printers & Scanners] icon.

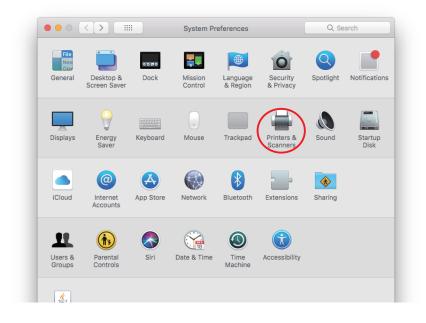

2. The Print & Fax window appears. Click on [+].

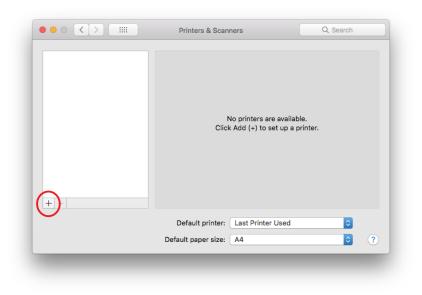

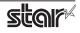

3. From the "IP", make the following settings and click on [Add].

| Protocol:    | Line Printer Daemon - LPD                                                |
|--------------|--------------------------------------------------------------------------|
| Address:     | IP address of printer being set (Check in self-print)                    |
| Queue:       | Any character string (Printer cannot be used if left blank.)             |
| Name:        | Any character string (The IP address is automatically input by default.) |
| Print Using: | "Select the driver to use" or "Select printer software"                  |
|              | Select the driver to use.                                                |

| Series                  | Model                                                    | Driver                           |  |
|-------------------------|----------------------------------------------------------|----------------------------------|--|
| SP100 series            | TSP143IIIW, TSP143IIILAN, TSP143IV-UE,<br>TSP143IV-UE SK | Star TSP100 Cutter (en)          |  |
| TSP650II series         | TSP654II                                                 | Star TSP650 Cutter (en)          |  |
| TSP700II series         | TSP743II                                                 | Star TSP700II (en)               |  |
| TSP800II series         | TSP847II                                                 | Star TSP800II (en)               |  |
| mC-Print3 series        | MCP30                                                    | Star MCP30 (en)                  |  |
|                         | MCP31CI, MCP31CBI, MCP31L, MCP31LB, MCP31C, MCP31CB      | Star MCP31 (en)                  |  |
| nC-Print2 series        | MCP20, MCP20B                                            | Star MCP20 (en)                  |  |
|                         | MCP21LB                                                  | Star MCP21 (en)                  |  |
| SP700 series            | SP742                                                    | Star SP700 Cutter (SP742) (en)   |  |
|                         | SP747                                                    | Star SP700 Cutter (SP747) (en)   |  |
|                         | SP712                                                    | Star SP700 Tear Bar (SP712) (en) |  |
|                         | SP717                                                    | Star SP700 Tear Bar (SP717) (en) |  |
| SK5-31 Presenter series | SK5-31 Presenter                                         | STAR Sanei SK5-31 Presenter (en) |  |

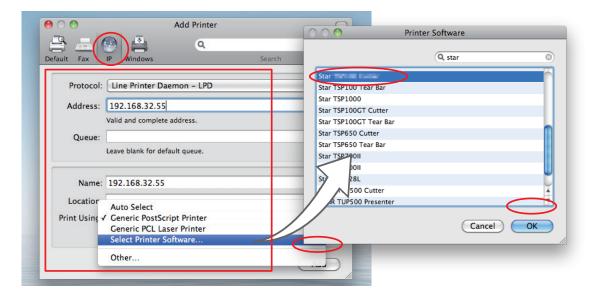

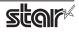

**Point1** When using port 9100, set the following.

| Protocol:    | HP Jet Direct - Socket                                  |
|--------------|---------------------------------------------------------|
| Address:     | [ IP address of printer being set ] : 9100              |
| Print Using: | "Select the driver to use" or "Select printer software" |

Select the driver to use.

|              |                                                                             | Add Printer | 0 | 00                                                                                                    | Printer | r Software |        |   |
|--------------|-----------------------------------------------------------------------------|-------------|---|----------------------------------------------------------------------------------------------------|---------|------------|--------|---|
| Address:     | IP Windows<br>HP Jetdirect - So<br>192.168.32.55:9<br>Valid and complete ad | 100         | ( | Star<br>Star TSP100 Tear Bar<br>Star TSP1000<br>Star TSP100GT Cutter<br>Star TSP100GT Tear Bar<br>Star TSP650 Cutter | _       | Q star     |        | 8 |
|              | Leave blank for defau                                                       | llt queue.  |   | Star TSP650 Tear Bar<br>Star TSP700II<br>Star TSP800II<br>Star TSP828L<br>STAR TUP500 Cutter                         | _       |            |        |   |
| Print Using: | Select Printer Sof                                                          | tware       | ļ | STAR TUP500 Presenter                                                                                                |         | Car        | ncel C |   |

4. If the name of the specified printer is added to the printer list, the printer has been added.

|                                              | Printers & Scanners Q Search                                   |   |
|----------------------------------------------|----------------------------------------------------------------|---|
| Printers<br>192.168.32.55<br>Idle, Last Used | 192.168.32.55<br>Open Print Queue<br>Options & Supplies        |   |
|                                              | Location:<br>Kind: Staram i i<br>Status: Idle                  |   |
| + -                                          | Share this printer on the network Sharing Preferences          | ) |
|                                              | Default printer: Last Printer Used 🔹<br>Default paper size: A4 | ? |

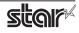

# 1.2.3 With the Bluetooth Interface

- 1. To pair them with the bluetooth printer, proceed as follows.
  - **1)** Turn the printer power ON.
  - 2) <u>When using TSP650II, TSP700II, TSP800II and SP700</u> Hold down the PAIR button of the bluetooth card for more than 10 seconds to set the pairing mode of the printer.
  - 3) Click Bluetooth icon 🛞 , and select "Set up new device". When click "Forward", the system find the printer.
  - Select the printer which is displayed in the Serch panel, and click "Continue".
     <u>When using the thermal printers and the dot matrix printers</u>

The system start the pairing. the pairing is unsuccessful, please try again.

5) When using the portable printers

Click [Passcode Option], and enter Passcode (PIN code) of printer and click [OK]. The system start the pairing. If the pairing is unsuccessful, please try again.

2. Open your favorite web browser and navigate to "http://localhost:631/admin".

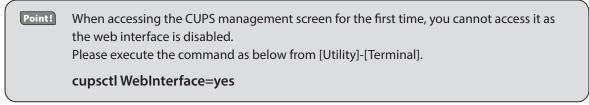

#### 3. Click "Add Printer".

*Note:* When a dialog box is displayed requesting certification, enter the root password and press [Yes].

| ● ●<br>I ▶ 🖄 + € localhost:631/admin                                                                                    | Administra             | ation – CUPS 1.6.2                                                                                                    |                                                                |                                    | C Reader       |  |
|----------------------------------------------------------------------------------------------------|------------------------|----------------------------------------------------------------------------------------------------|----------------------------------------------------------------|------------------------------------|----------------|--|
| Home Administration (                                                                                                   | Classes                | Online Help                                                                                                    | Jobs                                                           | Printers                           | Q* Search Help |  |
| Printers<br>Add Printer Find New Printers Manage Printers<br>Classes<br>Add Class Manage Classes<br>Jobs<br>Manage Jobs | Edi<br>Ser<br>Adv<br>S | t Configuration File Vi<br>ver Settings:<br>Vanced ►<br>Allow printers cont<br>Allow printing<br>Allow remote admi<br>Jse Kerberos auth<br>Allow users to cano<br>Gave debugging int<br>ange Settings | from the line<br>nistration<br>entication (line<br>cel any job | nternet<br>FAQ)<br>(not just their |                |  |
| RSS Subscriptions                                                                                                    |                        |                                                                                                    | rights reserve                                                 | ed.                                |                |  |

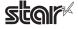

4. Select the "LPD/LPR Host or Printer". Then click "Continue".

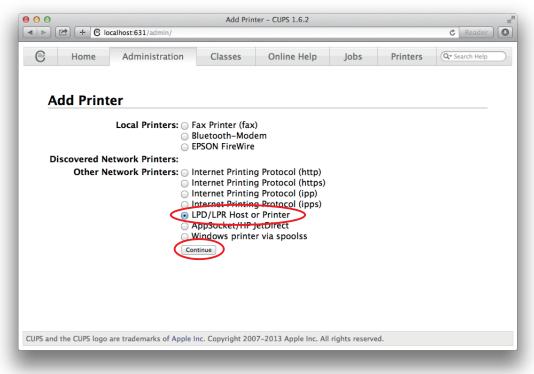

 Specify the device URI for the printer as shown below and click "Continue". starbluetooth://<<Bluetooth Address>>

ex. starbluetooth://00-12-f3-1c-2f-a4

\* For Potable Printer, 'starmobilebluetooth' can also be used.

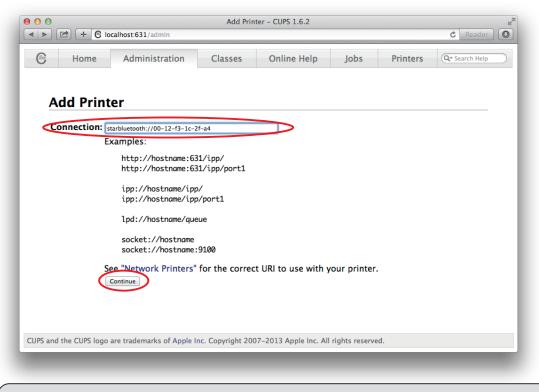

**Point!** The Bluetooth address is included in the Bluetooth information printed by self-print (by powering on while pressing the Feed button\*).

\* When using SP700: When the buzzer sounds once, release the FEED button.

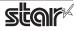

6. In the Add Printer screen, enter the printer name, location and description. Then click "Continue". Location and Description can be left blank.

|        | 🖻 🕂 C I     | ocalhost:631/admin         |                   |                         |                  |          | C Reader       |
|--------|-------------|----------------------------|-------------------|-------------------------|------------------|----------|----------------|
| 9      | Home        | Administration             | Classes           | Online Help             | Jobs             | Printers | Q- Search Help |
|        |             |                            |                   |                         |                  |          |                |
| A      | dd Prin     | ter                        |                   |                         |                  |          |                |
|        | Name:       | TSP650II_test              |                   |                         |                  |          |                |
| _      |             | (May contain any printable | characters excep  | t "/", "#", and space)  |                  |          |                |
| D      | escription: |                            |                   |                         |                  |          |                |
|        | Location:   | (Human-readable descripti  | on such as "HP La | iserJet with Duplexer") | )                |          |                |
|        |             | (Human-readable location : |                   |                         |                  |          |                |
|        |             | starluetooth://00–12-      |                   |                         |                  |          |                |
|        |             | Share This Printer         | -13-1C-21-a4      |                         |                  |          |                |
|        | Sharing.    |                            |                   |                         |                  |          |                |
|        |             | Continue                   |                   |                         |                  |          |                |
|        |             |                            |                   |                         |                  |          |                |
|        |             |                            |                   |                         |                  |          |                |
|        |             |                            |                   |                         |                  |          |                |
|        |             |                            |                   |                         |                  |          |                |
|        |             |                            |                   |                         |                  |          |                |
|        |             |                            |                   |                         |                  |          |                |
|        |             |                            |                   |                         |                  |          |                |
|        |             |                            | na Convright 200  | )7-2013 Apple Inc. All  | l rights reserve | d        |                |
| 05 200 |             |                            |                   |                         |                  |          |                |

7. Select "STAR" as the Make. Then click "Continue".

|            | localhost:631/admin                                                                                                    |                 |                        |      |          | C Reader       |
|------------|----------------------------------------------------------------------------------------------------|-----------------|------------------------|------|----------|----------------|
| Home       | Administration                                                                                                    | Classes         | Online Help            | Jobs | Printers | Qr Search Help |
| Add Pri    | nter                                                                                                    |                 |                        |      |          |                |
|            | Name: TSP650II_te<br>escription: Star Printer<br>Location:<br>onnection: starluetoot<br>Sharing: Do Not Sha<br>Make: Samsung<br>Savin<br>Seiko<br>Sharp<br>Shinko<br>Correction:<br>Star<br>Tairy<br>Xerox<br>Zebra | n://00-12-f3-   |                        |      |          |                |
| Or Provide | Zebra<br>Continue                                                                                                    | o file selected |                        |      |          |                |
|            | Add Printer                                                                                                    |                 | )7-2013 Apple Inc. All |      |          |                |

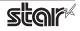

8. Select the printer model. Then click "Add Printer".

|                      | calhost:631/admin                                                                                                    |                                                                                                    |                        |                |          | C Reader       |  |
|----------------------|----------------------------------------------------------------------------------------------------|----------------------------------------------------------------------------------------------------|------------------------|----------------|----------|----------------|--|
| Home                 | Administration                                                                                                    | Classes                                                                                                    | Online Help            | Jobs           | Printers | Q• Search Help |  |
| Add Print            | er                                                                                                    |                                                                                                    |                        |                |          |                |  |
| L<br>Cor             | Name: TSP650II_tes<br>cription: Star Printer<br>.ocation:<br>snection: starluetooth<br>Sharing: Do Not Shar<br>Make: STAR Select A<br>Model Star TSP100 Cut<br>Star TSP100Tcl<br>Star TSP500 Ten<br>Star TSP650 Ten<br>Star TSP650 Cut<br>Star TSP650 Cut<br>Star TSP650 Cut<br>Star TSP650 Cut<br>Star TSP650 Cut<br>Star TSP650 Cut<br>Star TSP6001 (en<br>Star TSP828L (en<br>Star TSP8001 (en<br>Star TSP828L (en | ://00-12-f3-<br>e This Printer<br>mother Make/Manui<br>e Bar (en)<br>e Bar (en)<br>ear Bar (en)<br>Bar (en)<br>Bar (en)<br>)<br>) |                        |                |          |                |  |
| Or Provide a         | PPD File: Choose File no                                                                                                    | o file selected                                                                                                    |                        |                |          |                |  |
| PS and the CUPS logo | are trademarks of Apple Ir                                                                                                    | nc. Copyright 200                                                                                                    | 07-2013 Apple Inc. All | rights reserve | ed.      |                |  |

| <b>Point!</b> The correspondence table for printer models and drivers is shown below. |  |
|---------------------------------------------------------------------------------------|--|
|---------------------------------------------------------------------------------------|--|

| Series           | Model                      | Driver                         |
|------------------|----------------------------|--------------------------------|
| TSP100 series    | TSP143IIIBI                | Star TSP100 Cutter (en)        |
| TSP650II series  | TSP654II                   | Star TSP650 Cutter (en)        |
| TSP700II series  | TSP743II                   | Star TSP700II (en)             |
| TSP800II series  | TSP847II                   | Star TSP800II (en)             |
| mPOP series      | POP10, POP10CBI            | Star POP10 (en)                |
| mC-Print3 series | MCP31CBI, MCP31LB, MCP31CB | Star MCP31 (en)                |
| mC-Print2 series | MCP20B                     | Star MCP20 (en)                |
|                  | MCP21LB                    | Star MCP21 (en)                |
| mC-Label3 series | MCL32CBI                   | Star MCL32 (en)                |
| SM-L200 series   | SM-L200                    | Star SM-L200 (en)              |
| SM-L300 series   | SM-L300                    | Star SM-L300 (en)              |
|                  | SM-L304                    | Star SM-L304 (en)              |
| SM-S230i series  | SM-S230i                   | Star SM-S230i (en)             |
| SM-T300i series  | SM-T300i                   | Star SM-T300i (en)             |
| SM-T400i series  | SM-T400i                   | Star SM-T400i (en)             |
| SP700 series     | SP742                      | Star SP700 Cutter (SP742) (en) |

This completes the bluetooth printer installation and registration.

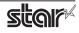

# **1.3 Uninstalling Star CUPS Drivers**

To uninstall the driver, proceed as follows.

Important : When you uninstall the Star CUPS Driver, all drivers for Star Printers installed on your Macintosh computer are deleted. The setting file for Star Micronics Cloud Application installed at the same time is deleted as well.

- 1. Turn off the power switch of the Printer.
- 2. Double-click [ starcupsdrv-x.xx.x\_mac\_yyyymmdd.zip ] you copied to your desktop to decompress it.

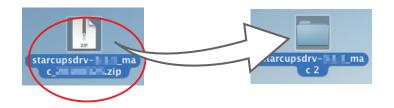

3. The screen below appears by double-clicking the expanded <starcupsdrv-x.xx.x\_mac> file. Click on the "Uninstaller" folder to open it.

| 00                                          | 🚞 starcups   | drv- mac                                       |                       |
|---------------------------------------------|--------------|------------------------------------------------|-----------------------|
|                                             |              | * * •                                          | ٩                     |
| ▼ DEVICES<br>Leopard (10.5)<br>Tiger (10.4) |              | TXT                                            |                       |
| Untitled<br>iDisk                           | Driver       | gpl.txt                                        | SourceCode            |
| NO NAME ▲     PLACES                        |              |                                                |                       |
| 🔜 Desktop<br>👚 star                         | Tips         | Uninstaller                                    |                       |
| Applications                                |              | rs ► 👚 star ► 🧰 Desktop ► 🚞<br>38 GB available | starcupsdrv-3.0.0_mac |
|                                             | 5 items, 12. | 50 GB available                                |                       |

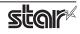

4. Copy "uninstaller.sh" to your home directory.

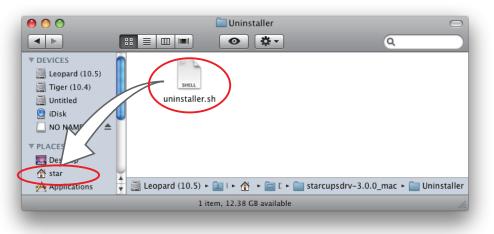

5. In the Apple mark in the menu bar, open [System Preferences] and click on the [Printers & Scanners] icon.

| File     | •                         | _            |                    |                      | <u></u>                |           | _               |
|----------|---------------------------|--------------|--------------------|----------------------|------------------------|-----------|-----------------|
| New      |                           | 0180         |                    |                      |                        | Q         |                 |
| General  | Desktop &<br>Screen Saver | Dock         | Mission<br>Control | Language<br>& Region | Security<br>& Privacy  | Spotlight | Notifications   |
|          | $\bigcirc$                |              |                    |                      |                        |           |                 |
| Displays | Energy<br>Saver           | Keyboard     | Mouse              | Trackpad             | Printers &<br>Scanners | Sound     | Startup<br>Disk |
|          | @                         | $\bigotimes$ |                    | *                    |                        | *         |                 |
| iCloud   | Internet<br>Accounts      | App Store    | Network            | Bluetooth            | Extensions             | Sharing   |                 |

6. Delete the entire Star printer queue from the printers list.

|                             | Printers & Scan                         | iners             | Q, Search           |
|-----------------------------|-----------------------------------------|-------------------|---------------------|
| 192.168.<br>Idle, Last Used |                                         | 192.168           |                     |
|                             | Location:<br>Kind:<br>Status:           | Star Idle         |                     |
| +(-)                        | Share this printe                       | er on the network | Sharing Preferences |
|                             | Default printer:<br>Default paper size: | Last Printer Used | ≎<br>?              |

7. Startup the Finder from the Mac OS X Dock and click [Applications] - [Utilities].

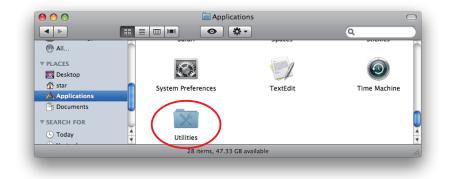

8. Click on [Terminal].

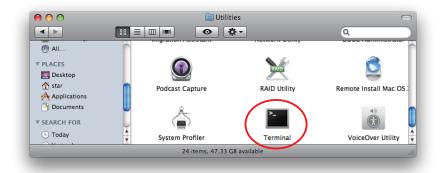

9. The terminal starts up.

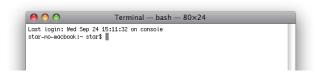

- 10. Uninstall the Star Printer Driver by running the following command on your terminal. When starting up, you will be prompted to input your user password.
  - sudo ./uninstaller.sh

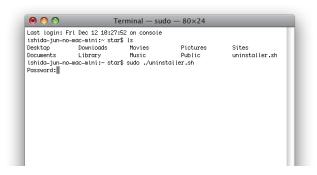

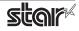

# 2. Setting Printer Functions

Use the dialog box opened by [File] -> [Print] in the Mac OS X menu.

From the "Printer:" pull-down menu, select the printer name to set, then click [♥] to display the details.

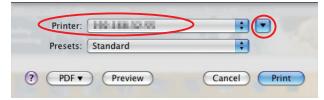

Select "Printer Features" from the setting pull-down menu.

| anne anne<br>217 Bh Mi Lack Zhi? Ber me' anne:25(2) | Printer: Star TSHABET ISTA 1.000                                                         |
|-----------------------------------------------------|------------------------------------------------------------------------------------------|
| Google                                              | Presets: Standard                                                                        |
| B+173845480 (Second Barra                           | Copies: 1 Collated<br>Pages Safari                                                       |
| En van en en en en en en en en en en en en en       | Paper Size<br>Orientation<br>Color Matching<br>Paper Handling<br>Cover Page<br>Scheduler |
|                                                     | Yrinter Features     Summary                                                             |
|                                                     | 1. Print Quality: Normal 🛟<br>2. Page Type: Variable Length 🛟                            |
|                                                     |                                                                                          |
|                                                     | Gand ZELICE                                                                              |
| ? PDF •                                             | Cancel                                                                                   |

"Feature Sets:" Customizes printer operation.

| Diff         Diff         Diff <thdif< th=""> <thdiff< th="">         Diff         Di</thdiff<></thdif<> | Printer: Star TUHLINGT KON, LOOK) 🗘 🔺                                                     |
|----------------------------------------------------------------------------------------------------|-------------------------------------------------------------------------------------------|
| Google                                                                                                    | Presets: Standard                                                                         |
| 8+2/2004-1081[] 2004-70588 882/2-2-11 2002-8                                                                                                    | Copies: 1 Collated                                                                        |
| 48788 -40-5688 8959~5 5558.4<br>201                                                                                                    | Pages: • All                                                                              |
| 1886 - 1993 (Part - Sala - Sala Telef - Sanjare - Salah<br>1886 - <u>256 (Part</u>                                                                                                    | Paper Size: A4 20.99 by 29.70 cm                                                          |
| (64                                                                                                    | Orientation:                                                                              |
| 1.4.2                                                                                                    | Printer Features                                                                          |
|                                                                                                    | Feature Sets V TSP Output Options<br>Cut Options<br>1. Print Quality: Cash Drawer Control |
| 44 4 1 of 1 ► ►►                                                                                                    | 2. Page Type: Variable Length                                                             |
| X=A 88                                                                                                    |                                                                                           |
|                                                                                                    |                                                                                           |
| CREE-CURANUM                                                                                                    |                                                                                           |
|                                                                                                    |                                                                                           |
| ? PDF •                                                                                                    | Cancel Print                                                                              |

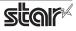

# 2.1 Function List

Depending on the printer that you select, the functions that are displayed may differ, and only the ones displayed can be set. Refer to the function guide for details.

# 2.1.1 Thermal Printers

# **Output Options**

## • Print Speed:

Sets the print speed. Note that the setting also affects the print quality.

| Setting  | Default      | Details                                    |
|----------|--------------|--------------------------------------------|
| High     | $\checkmark$ | Print speed has priority over quality.     |
| Middle * |              | Print quality and speed are in the middle. |
| Low      |              | Best quality, but slow print speed.        |

\* Not supported by the mPOP series.

Point! This function is supported by the TSP100, TSP650II, TSP700II, TSP800II, mPOP, mC-Print3 and mC-Label3 series.

#### • Print Density:

Sets the printing density.

| Setting        | Default      | Details                                                 |
|----------------|--------------|---------------------------------------------------------|
| -3 to -1 *     |              | Larger value with -(minus) makes print density lighter. |
| Standard       | $\checkmark$ | Prints with normal density.                             |
| +1 to +3 or +4 |              | Larger value with +(plus) makes print density darker.   |

\* and mC-Print2.

Point! This function is supported by the TSP100, TSP650II, mPOP, mC-Print3, mC-Print2 and mC-Label3 series.

#### • Page Type:

Sets the page type.

| Setting         | Default      | Details                                                                                                    |
|-----------------|--------------|----------------------------------------------------------------------------------------------------|
| Variable Length | $\checkmark$ | Does not output blank data until the bottom of the page. Receipt ends after final data is printed.                          |
| Fixed Length    |              | Outputs blank data as a blank until the bottom of the page. Receipt ends after printing the length specified by paper size. |
| Black Mark *    |              | Outputs blank data as a blank until the black mark. Receipt ends after the black mark is detected.                          |
| Label(Gap) *    |              | If you want the printer to feed paper until the head of the label detected by the transmission sensor.                      |

\* This setting value is not supported depending on the model.

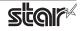

## • Top Search:

Selects whether the printer executes a reverse-feed before print.

| [ | Setting | Default      | Details                             |
|---|---------|--------------|-------------------------------------|
|   | Disable | $\checkmark$ | No reverse-feed before print.       |
|   | Enable  |              | Executes reverse-feed before print. |

**Point!** This function is supported by TSP700II and TSP800II series.

*Note* : This function is available only when the **Cut Options** setting is configured to 'Full Cut'. The function is not available when 'PartialCut' is selected.

## • Top Margin:

Selects whether the printer executes a reverse-feed before print.

| Setting       | Default         | Details                                                                  |
|---------------|-----------------|--------------------------------------------------------------------------|
| Disable       | ✓*1             | No reverse-feed before print.                                            |
| Disable       |                 | The default margins (11 mm) are applied.                                 |
| 2mm to 10mm*3 |                 | Set the margin from the cut position to the print start position.        |
| 3mm           | ✓ <sup>*2</sup> | Set the margin from the cut position to the print start position to 3mm. |

\*1 mC-Print3 series \*2 mC-Label3 series \*3 Not supported by the mC-Label3 series

Point! This function is supported by MCP31L, MCP31LB, MCP31C, MCP31CB and mC-Label3 series.

# Limitation for Top Margin Setting :

When the top margin is set to 10 mm or less, the paper length (cut length) should not exceed 50mm. (If the cut paper remains at the paper-exit, a paper jam may occur. There is no limitation when the cut paper is removed.)

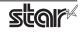

## Mark Detection < mC-Label3 only >

#### Mark Detection:

If this feature is set to **Enable**, the printer will detect the cut position (black mark or gap) when turned on.

| Setting | Default | Details                                                                                |
|---------|---------|----------------------------------------------------------------------------------------|
| Disable | ~       | The cutting position is not detected at the first printing after turning on the power. |
| Enable  |         | The cutting position is detected at the first printing after turning on the power.     |

# **Cut Options**

## Page Cut Type:

This sets the cutting method for the end of all pages, excluding the last page.

| Setting     | Default | Details                                                                                           |
|-------------|---------|---------------------------------------------------------------------------------------------------|
| No Cut      | ~       | Does not perform a cut and page feed.                                                             |
| Partial Cut |         | Feeds paper to cutting position, then cuts the paper, leaving one uncut point in center of paper. |
| Full Cut *  |         | Paper is fed to cutting position, then a full cut is applied.                                     |
| Cut *       |         | Paper is fed to cutting position, then a full cut or partial cut is applied.                      |

\* This setting value is not supported depending on the model.

## Document Cut Type:

This sets the cutting method for the last page.

| Setting             | Default | Details                                                                                           |
|---------------------|---------|---------------------------------------------------------------------------------------------------|
| No Cut              |         | Does not perform a cut and page feed.                                                             |
| Partial Cut         | ~       | Feeds paper to cutting position, then cuts the paper, leaving one uncut point in center of paper. |
| Full Cut *          |         | Paper is fed to cutting position, then a full cut is applied.                                     |
| Tear Bar/Tear Off * |         | Paper is fed to the tear bar (cutting position).                                                  |
| Cut *               |         | Paper is fed to cutting position, then a full cut or partial cut is applied.                      |

\* This setting value is not supported depending on the model.

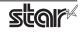

# Data Treatment Recover From Error

#### Data Treatment Recover From Error:

When an error occurs, you can handle the unprinted data which has already been sent to the printer as below.

| Setting                        | Default      | Details                                                                                                |
|--------------------------------|--------------|----------------------------------------------------------------------------------------------------|
| No Use                         |              | After the recovery, the unprinted data of the remainder is printed after the recovery from the error.  |
| Clear Data By<br>Document Unit | $\checkmark$ | After the recovery, the unprinted data of the remainder is canceled after the recovery from the error. |

**Point!** This function is supported by other than the TSP100IIU.

# When using the TSP700II, TSP800II, TSP143IIIW and TSP143IIILAN

*Note:* This feature does not operate correctly with old firmware.

If you are using the firmware below, select "No Use".

| TSP700II     | Firmware version less than 3.0 |  |
|--------------|--------------------------------|--|
| TSP800II     | Firmware version less than 1.2 |  |
| TSP143IIIW   | Firmware version less than 1.3 |  |
| TSP143IIILAN | Firmware version less than 1.2 |  |

You can check the firmware version by executing test printing. (For test printing, turn power ON while holding down the FEED button.)

You can update the firmware of TSP143IIIW and TSP143IIILAN from the dedicated utility. For details, please check our website.

Firmware updates for other models, please contact your STAR dealer.

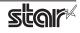

# **Cash Drawer Control**

#### Cash Drawer:

This sets the operations of the cash drawer.

| Setting Default     |   | Details                                                 |  |  |  |
|---------------------|---|---------------------------------------------------------|--|--|--|
| Do Not Open Drawers | ~ | No cash drawer drive.                                   |  |  |  |
| Open Drawer 1       |   | Drives cash drawer 1 immediately after printing.        |  |  |  |
| Open Drawer 2       |   | Drives cash drawer 2 immediately after printing.        |  |  |  |
| Open Drawer 1 and 2 |   | Drives cash drawers 1 and 2 immediately after printing. |  |  |  |

*Note*: If you are using POP10CI and POP10CBI, cash drawer 2 is not supported.

#### • Cash Drawer 1 Pulse Width:

This sets the cash drawer 1 pulse width.

| Setting           | Default | Details                               |  |  |  |
|-------------------|---------|---------------------------------------|--|--|--|
| 10 milliseconds   |         | Sets the pulse width to 0.01 seconds. |  |  |  |
| 100 milliseconds  |         | Sets the pulse width to 0.1 seconds.  |  |  |  |
| 200 milliseconds  | ✓       | Sets the pulse width to 0.2 seconds.  |  |  |  |
| 300 milliseconds  |         | Sets the pulse width to 0.3 seconds.  |  |  |  |
| 400 milliseconds  |         | Sets the pulse width to 0.4 seconds.  |  |  |  |
| 500 milliseconds  |         | Sets the pulse width to 0.5 seconds.  |  |  |  |
| 600 milliseconds  |         | Sets the pulse width to 0.6 seconds.  |  |  |  |
| 700 milliseconds  |         | Sets the pulse width to 0.7 seconds.  |  |  |  |
| 800 milliseconds  |         | Sets the pulse width to 0.8 seconds.  |  |  |  |
| 900 milliseconds  |         | Sets the pulse width to 0.9 seconds.  |  |  |  |
| 1000 milliseconds |         | Sets the pulse width to 1.0 seconds.  |  |  |  |
| 1100 milliseconds |         | Sets the pulse width to 1.1 seconds.  |  |  |  |
| 1200 milliseconds |         | Sets the pulse width to 1.2 seconds.  |  |  |  |

*Note* : The pulse width for cash drawer 2 is fixed at 200 milliseconds.

# Buzzer 1 Control and Buzzer 2 Control

#### • Buzzer 1 ( or Buzzer 2 ):

This sets the drive of either buzzer 1 or buzzer 2.

| Setting         | Default      | Details                                                 |
|-----------------|--------------|---------------------------------------------------------|
| No Use          | $\checkmark$ | Buzzer 1 or buzzer 2 is not used.                       |
| Document Top    |              | Executes buzzer 1 (or 2) at the top of the document.    |
| Document Bottom |              | Executes buzzer 1 (or 2) at the bottom of the document. |

**Cautions :** When a device other than a buzzer or mC-Sound, such as a cash drawer, is connected, select 'No Use'. If the wrong setting is selected, the device may be damaged.

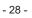

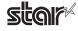

#### • Buzzer 1 (Buzzer 2) - On Time:

This sets the time to ring buzzer 1 or buzzer 2.

| Setting           | Default | Details               |  |  |  |
|-------------------|---------|-----------------------|--|--|--|
| 20 milliseconds   | ✓       | Sets to 0.02 seconds. |  |  |  |
| 40 milliseconds   |         | Sets to 0.04 seconds. |  |  |  |
| 100 milliseconds  |         | Sets to 0.1 seconds.  |  |  |  |
| 200 milliseconds  |         | Sets to 0.2 seconds.  |  |  |  |
| 500 milliseconds  |         | Sets to 0.5 seconds.  |  |  |  |
| 1000 milliseconds |         | Sets to 1.0 seconds.  |  |  |  |
| 2000 milliseconds |         | Sets to 2.0 seconds.  |  |  |  |
| 5000 milliseconds |         | Sets to 5.0 seconds.  |  |  |  |

#### • Buzzer 1 (Buzzer 2) - Off Time:

This sets buzzer 1 or buzzer 2 off time.

| Setting           | Default | Details               |  |  |  |
|-------------------|---------|-----------------------|--|--|--|
| 20 milliseconds   | ~       | Sets to 0.02 seconds. |  |  |  |
| 40 milliseconds   |         | Sets to 0.04 seconds. |  |  |  |
| 100 milliseconds  |         | Sets to 0.1 seconds.  |  |  |  |
| 200 milliseconds  |         | Sets to 0.2 seconds.  |  |  |  |
| 500 milliseconds  |         | Sets to 0.5 seconds.  |  |  |  |
| 1000 milliseconds |         | Sets to 1.0 seconds.  |  |  |  |
| 2000 milliseconds |         | Sets to 2.0 seconds.  |  |  |  |
| 5000 milliseconds |         | Sets to 5.0 seconds.  |  |  |  |

#### • Buzzer 1 (Buzzer 2) - Repeat:

This sets the number of times to ring buzzer 1 (or buzzer 2) driven by the timing set at 1:Buzzer 1 (or Buzzer 2).

The buzzer will stop regardless of the number of times set to ring by pressing the "FEED".

| Setting | Default | Details                                     |  |  |  |
|---------|---------|---------------------------------------------|--|--|--|
| 1       | ~       | Rings buzzer 1 (or buzzer 2) Once.          |  |  |  |
| 2       |         | Rings buzzer 1 (or buzzer 2) twice.         |  |  |  |
| 3       |         | Rings buzzer 1 (or buzzer 2) three times.   |  |  |  |
| 5       |         | Rings buzzer 1 (or buzzer 2) five times.    |  |  |  |
| 10      |         | Rings buzzer 1 (or buzzer 2) ten times.     |  |  |  |
| 15      |         | Rings buzzer 1 (or buzzer 2) fifteen times. |  |  |  |
| 20      |         | Rings buzzer 1 (or buzzer 2) twenty times.  |  |  |  |

*Note* : The buzzer ringing time and off time should not exceed 90 seconds in total.

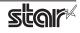

#### mC-Sound Control < mC-Print3 and TSP100IV series>

#### • mC-Sound:

This sets mC-Sound operation.

| Setting         | Default | Details                                          |
|-----------------|---------|--------------------------------------------------|
| No Use          | ~       | Does not activate mC-Sound.                      |
| Document Top    |         | Executes mC-Sound at the top of the document.    |
| Document Bottom |         | Executes mC-Sound at the bottom of the document. |

#### Cautions :

1) When a device other than a buzzer or mC-Sound, such as a cash drawer, is connected, select 'No Use'. If the wrong setting is selected, the device may be damaged.

2) If you play sound from the printer drivers, the values which are set in 'Sound Area', 'Sound Number', and 'Volume' of mC-Sound Control will take priority. This will apply even when the sound source and volume are set using the mC-Sound DIP switches.

#### • mC-Sound - Sound Storage Area:

Selects the sound storage area for mC-Sound. The sound source can be set with the combination of sound storage area and sound number. The sound sources which can be set are as shown in the list of setting sound sources.

| Setting Default |  | Details                       |  |  |
|-----------------|--|-------------------------------|--|--|
| 1 ✓             |  | Sets to sound storage area 1. |  |  |
| 2               |  | Sets to sound storage area 2. |  |  |

#### • mC-Sound - Sound Number:

Selects the sound storage area for mC-Sound. The sound source can be set with the combination of sound storage area and sound number. The sound sources which can be set are as shown in the list of setting sound sources.

| Setting | Default | Details                 |  |  |
|---------|---------|-------------------------|--|--|
| 0       | ~       | Sets to sound number 0. |  |  |
| 1       |         | Sets to sound number 1. |  |  |
| 2       |         | Sets to sound number 2. |  |  |
| 3       |         | Sets to sound number 3. |  |  |
| 4       |         | Sets to sound number 4. |  |  |
| 5       |         | Sets to sound number 5. |  |  |
| 6       |         | Sets to sound number 6. |  |  |
| 7       |         | Sets to sound number 7. |  |  |

#### Setting Sound Sources

| Sound Storage Area | Sound Number | Sound Source | Sound Storage Area | Sound Number | Sound Source |
|--------------------|--------------|--------------|--------------------|--------------|--------------|
| 1                  | 0            | Sound1       | 2                  | 0            | Sound9       |
| 1                  | 1            | Sound2       | 2                  | 1            | Sound10      |
| 1                  | 2            | Sound3       | 2                  | 2            | Sound11      |
| 1                  | 3            | Sound4       | 2                  | 3            | Sound12      |
| 1                  | 4            | Sound5       | 2                  | 4            | Sound13      |
| 1                  | 5            | Sound6       | 2                  | 5            | Sound14      |
| 1                  | 6            | Sound7       | 2                  | 6            | Sound15      |
| 1                  | 7            | Sound8       | 2                  | 7            | Sound16      |

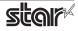

#### • mC-Sound - Sound Volume:

Selects the mC-Sound sound volume.

| Setting   | Default | Details                               |
|-----------|---------|---------------------------------------|
| 0(Mute)   |         | mC-Sound is muted.                    |
| 1         |         | Sets the mC-Sound sound volume to 1.  |
| 2(Low)    |         | Sets the mC-Sound sound volume to 2.  |
| 3         |         | Sets the mC-Sound sound volume to 3.  |
| 4         |         | Sets the mC-Sound sound volume to 4.  |
| 5         |         | Sets the mC-Sound sound volume to 5.  |
| 6(Medium) | ✓       | Sets the mC-Sound sound volume to 6.  |
| 7         |         | Sets the mC-Sound sound volume to 7.  |
| 8         |         | Sets the mC-Sound sound volume to 8.  |
| 9         |         | Sets the mC-Sound sound volume to 9.  |
| 10        |         | Sets the mC-Sound sound volume to 10. |
| 11        |         | Sets the mC-Sound sound volume to 11. |
| 12(High)  |         | Sets the mC-Sound sound volume to 12. |
| 13        |         | Sets the mC-Sound sound volume to 13. |
| 14        |         | Sets the mC-Sound sound volume to 14. |
| 15        |         | Sets the mC-Sound sound volume to 15. |

# • mC-Sound - Repeat:

Sets the number of times to repeat mC-Sound playback.

| Setting | Default | Details                        |
|---------|---------|--------------------------------|
| 1       | ~       | Sets mC-Sound to play 1 time.  |
| 2       |         | Sets mC-Sound to play 2 time.  |
| 3       |         | Sets mC-Sound to play 3 time.  |
| 4       |         | Sets mC-Sound to play 4 time.  |
| 5       |         | Sets mC-Sound to play 5 time.  |
| 6       |         | Sets mC-Sound to play 6 time.  |
| 7       |         | Sets mC-Sound to play 7 time.  |
| 8       |         | Sets mC-Sound to play 8 time.  |
| 9       |         | Sets mC-Sound to play 9 time.  |
| 10      |         | Sets mC-Sound to play 10 time. |

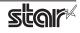

# Taken Sensor Control < mC-Label3 and TSP143IV-UE SK only >

#### • Hold Print:

Set the printer operation when paper hold is detected at the paper exit.

| Setting | Default | Details                                                                             |
|---------|---------|-------------------------------------------------------------------------------------|
| Disable |         | Print data no matter when paper is in the paper exit or not.                        |
| Enable  | ~       | Wait for the next print job until the paper is removed from the printer paper exit. |

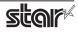

# 2.1.2 Portable Printers

# **Output Options**

#### • Print Quality (Speed):

Sets the print quality. Note that the setting also affects the print speed.

| Setting                  | Default      | Details                                    |
|--------------------------|--------------|--------------------------------------------|
| Standard (High Speed)    | $\checkmark$ | Print speed has priority over quality.     |
| High Quality (Low Speed) |              | Print quality and speed are in the middle. |

#### • Print Density:

Sets the printing density.

| Setting Value | Default | Details                                                  |
|---------------|---------|----------------------------------------------------------|
| High          |         | Larger value with +(plus) makes print density darker.    |
| Medium        | ✓       | Prints with normal density.                              |
| Low           |         | Larger value with -(minus) makes print density lighter.  |
| Special       |         | For paper with poor color developability such as labels. |

## • Page Type:

Sets the page type.

| Setting                                                              | Default | Details                                                                                                    |  |
|----------------------------------------------------------------------|---------|----------------------------------------------------------------------------------------------------|--|
| Variable Length                                                      | ~       | Does not output blank data until the bottom of the page. Receipt ends after final data is printed.                                                                                                    |  |
| Fixed Length                                                         |         | Outputs blank data as a blank until the bottom of the page. Receipt ends after printing the length specified by paper size.                                                                                                    |  |
| Black Mark                                                           |         | Outputs blank data as a blank until the black mark. Receipt ends after the black mark is detected.                                                                                                    |  |
| Black Mark<br>(FRONT, BACK,<br>Gap/Hole,<br>2inch, 3inch,<br>Center) |         | Mark is detected.Outputs blank data as a blank until the black mark. Receipt ends after the black<br>mark is detected.FRONT:Configure this setting if you are using paper with black marks on its front side.BACK:Configure this setting if you are using paper with black marks on its back side.Gap/Hole:Configure this setting if you are using labels.2inch:Configure this setting if you are using 2 inch paper with black marks.3inch:Configure this setting if you are using 3 inch paper with black marks.Center:Configure this setting if you are using paper with black marks on its center. |  |
| Label(Gap)                                                           |         | If you want the printer to feed paper until the head of the label detected by the transmission sensor.                                                                                                    |  |

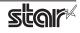

# **Feed Options**

#### • Page Feed Type:

This sets the page feed operation for the end of all pages, excluding the last page.

| Setting  | Default      | Details                                          |
|----------|--------------|--------------------------------------------------|
| No Feed  | $\checkmark$ | The paper feed operation is not performed.       |
| Tear Bar |              | Paper is fed to the tear bar (cutting position). |

#### Document Feed Type:

This sets the page feed operation for the last page.

| Setting  | Default | Details                                          |
|----------|---------|--------------------------------------------------|
| No Feed  |         | The paper feed operation is not performed.       |
| Tear Bar | ~       | Paper is fed to the tear bar (cutting position). |

# **Black Mark Detection**

#### Black Mark Detection:

If this feature is set to **Enable**, the printer will detect the black mark position when turned on.

| Setting | Default      | Details                                                                                       |
|---------|--------------|-----------------------------------------------------------------------------------------------|
| Disable | $\checkmark$ | At power on, does not execute paper feed in accordance with detection of black mark position. |
| Enable  |              | At power on, feeds paper according to black mark position.                                    |

# Data Treatment Recover From Error

#### • Data Treatment Recover From Error:

When an error occurs, you can handle the unprinted data which has already been sent to the printer as below.

| Setting                        | Default      | Details                                                                                                |
|--------------------------------|--------------|----------------------------------------------------------------------------------------------------|
| No Use                         |              | After the recovery, the unprinted data of the remainder is printed after the recovery from the error.  |
| Clear Data By<br>Document Unit | $\checkmark$ | After the recovery, the unprinted data of the remainder is canceled after the recovery from the error. |

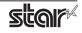

# 2.1.3 Dot Matrix Printers

# **Output Options**

# Bidirectional Printing:

Use this feature to select either unidirectional or bidirectional printing. Note that the setting affects both the print speed and the print quality. Available settings are as follows.

| Setting        | Default      | Details                               |
|----------------|--------------|---------------------------------------|
| Budirectional  | $\checkmark$ | Printer prints in both directions.    |
| Unidirectional |              | Printer prints in one direction only. |

## • Page Type:

This sets the page type.

| Setting         | Default      | Details                                                                                                    |
|-----------------|--------------|----------------------------------------------------------------------------------------------------|
| Variable Length | $\checkmark$ | Does not output blank data until the bottom of the page. Receipt ends after final data is printed.                          |
| Fixed Length    |              | Outputs blank data as a blank until the bottom of the page. Receipt ends after printing the length specified by paper size. |

#### Resolution:

This sets the print quality (resolution).

| Setting      | Default Value | Details                                         |
|--------------|---------------|-------------------------------------------------|
| 170 x 72 DPI | ~             | Print width is 170 dpi; print height is 72 dpi. |
| 85 x 72 DPI  |               | Print width is 85 dpi; print height is 72 dpi.  |

# Data Treatment Recover From Error

#### Data Treatment Recover From Error:

When an error occurs, you can handle the unprinted data which has already been sent to the printer as below.

| Setting                        | Default | Details                                                                                                |
|--------------------------------|---------|----------------------------------------------------------------------------------------------------|
| No Use                         |         | After the recovery, the unprinted data of the remainder is printed after the recovery from the error.  |
| Clear Data By<br>Document Unit | ~       | After the recovery, the unprinted data of the remainder is canceled after the recovery from the error. |

*Note :* This feature does not operate correctly with old firmware. If you are using version 3.0 or earlier of the firmware, select 'No Use'. You can check the firmware version by executing Self-Printing. To update the printer's firmware, contact your STAR dealer.

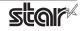

# Cut Options ( Cutter Model )

## • Page Cut Type:

This sets the cutting method for the end of all pages, excluding the last page.

| Setting     | Default | Details                                                                                           |
|-------------|---------|---------------------------------------------------------------------------------------------------|
| No Cut      | ~       | Does not perform a cut and page feed.                                                             |
| Partial Cut |         | Feeds paper to cutting position, then cuts the paper, leaving one uncut point in center of paper. |

#### Document Cut Type:

This sets the cutting method for the last page.

| Setting     | Default      | Details                                                                                           |
|-------------|--------------|---------------------------------------------------------------------------------------------------|
| No Cut      |              | Does not perform a cut and page feed.                                                             |
| Partial Cut | $\checkmark$ | Feeds paper to cutting position, then cuts the paper, leaving one uncut point in center of paper. |

# Feed Options (Tear Bar Model)

#### • Page Feed Type:

This sets the page feed operation for the end of all pages, excluding the last page.

| Setting  | Default | Details                                          |
|----------|---------|--------------------------------------------------|
| No Feed  | ~       | The paper feed operation is not performed.       |
| Tear Bar |         | Paper is fed to the tear bar (cutting position). |

## Document Feed Type:

This sets the page feed operation for the last page.

| Setting  | Default | Details                                          |
|----------|---------|--------------------------------------------------|
| No Feed  |         | The paper feed operation is not performed.       |
| Tear Bar | ~       | Paper is fed to the tear bar (cutting position). |

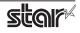

# Cash Drawer Control

#### Cash Drawer:

This sets the operations of the cash drawer.

| Setting             | Default | Details                                                 |
|---------------------|---------|---------------------------------------------------------|
| Do Not Open Drawers | ~       | No cash drawer drive.                                   |
| Open Drawer 1       |         | Drives cash drawer 1 immediately after printing.        |
| Open Drawer 2       |         | Drives cash drawer 2 immediately after printing.        |
| Open Drawer 1 and 2 |         | Drives cash drawers 1 and 2 immediately after printing. |

#### • Cash Drawer 1 Pulse Width:

This sets the cash drawer 1 pulse width.

| Setting           | Default | Details                               |
|-------------------|---------|---------------------------------------|
| 10 milliseconds   |         | Sets the pulse width to 0.01 seconds. |
| 100 milliseconds  |         | Sets the pulse width to 0.1 seconds.  |
| 200 milliseconds  | ✓       | Sets the pulse width to 0.2 seconds.  |
| 300 milliseconds  |         | Sets the pulse width to 0.3 seconds.  |
| 400 milliseconds  |         | Sets the pulse width to 0.4 seconds.  |
| 500 milliseconds  |         | Sets the pulse width to 0.5 seconds.  |
| 600 milliseconds  |         | Sets the pulse width to 0.6 seconds.  |
| 700 milliseconds  |         | Sets the pulse width to 0.7 seconds.  |
| 800 milliseconds  |         | Sets the pulse width to 0.8 seconds.  |
| 900 milliseconds  |         | Sets the pulse width to 0.9 seconds.  |
| 1000 milliseconds |         | Sets the pulse width to 1.0 seconds.  |
| 1100 milliseconds |         | Sets the pulse width to 1.1 seconds.  |
| 1200 milliseconds |         | Sets the pulse width to 1.2 seconds.  |

*Note* : 1) Do not enable the cash drawer and buzzer at the same time.

2) The pulse width for cash drawer 2 is fixed at 200 milliseconds.

#### **Buzzer 1 Control and Buzzer 2 Control**

#### • Buzzer 1 ( or Buzzer 2 ):

This sets the drive of either buzzer 1 or buzzer 2.

| Setting         | Default      | Details                                                 |
|-----------------|--------------|---------------------------------------------------------|
| No Use          | $\checkmark$ | Buzzer 1 or buzzer 2 is not used.                       |
| Document Top    |              | Executes buzzer 1 (or 2) at the top of the document.    |
| Document Bottom |              | Executes buzzer 1 (or 2) at the bottom of the document. |

# **Cautions :** When a device other than a buzzer, such as a cash drawer, is connected, select 'No Use'. There is the possibility that the connected device and the circuit can be damaged by using the Buzzer Control command.

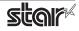

#### • Buzzer 1 (Buzzer 2) - On Time:

This sets the time to ring buzzer 1 or buzzer 2.

| Setting           | Default | Details               |
|-------------------|---------|-----------------------|
| 20 milliseconds   | ~       | Sets to 0.02 seconds. |
| 40 milliseconds   |         | Sets to 0.04 seconds. |
| 100 milliseconds  |         | Sets to 0.1 seconds.  |
| 200 milliseconds  |         | Sets to 0.2 seconds.  |
| 500 milliseconds  |         | Sets to 0.5 seconds.  |
| 1000 milliseconds |         | Sets to 1.0 seconds.  |
| 2000 milliseconds |         | Sets to 2.0 seconds.  |
| 5000 milliseconds |         | Sets to 5.0 seconds.  |

#### • Buzzer 1 (Buzzer 2) - Off Time:

This sets buzzer 1 or buzzer 2 off time.

| Setting           | Default | Details               |
|-------------------|---------|-----------------------|
| 20 milliseconds   | ~       | Sets to 0.02 seconds. |
| 40 milliseconds   |         | Sets to 0.04 seconds. |
| 100 milliseconds  |         | Sets to 0.1 seconds.  |
| 200 milliseconds  |         | Sets to 0.2 seconds.  |
| 500 milliseconds  |         | Sets to 0.5 seconds.  |
| 1000 milliseconds |         | Sets to 1.0 seconds.  |
| 2000 milliseconds |         | Sets to 2.0 seconds.  |
| 5000 milliseconds |         | Sets to 5.0 seconds.  |

#### • Buzzer 1 (Buzzer 2) - Repeat:

This sets the number of times to ring buzzer 1 (or buzzer 2) driven by the timing set at 1:Buzzer 1 (or Buzzer 2).

The buzzer will stop regardless of the number of times set to ring by pressing the "FEED".

| Setting | Default | Details                                     |
|---------|---------|---------------------------------------------|
| 1       | ✓       | Rings buzzer 1 (or buzzer 2) Once.          |
| 2       |         | Rings buzzer 1 (or buzzer 2) twice.         |
| 3       |         | Rings buzzer 1 (or buzzer 2) three times.   |
| 5       |         | Rings buzzer 1 (or buzzer 2) five times.    |
| 10      |         | Rings buzzer 1 (or buzzer 2) ten times.     |
| 15      |         | Rings buzzer 1 (or buzzer 2) fifteen times. |
| 20      |         | Rings buzzer 1 (or buzzer 2) twenty times.  |

*Note*: 1) Do not enable the cash drawer and buzzer at the same time.

2) The buzzer ringing time and off time should not exceed 90 seconds in total.

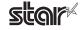

### 2.1.4 Kiosk Printers

### **Output Options**

#### • Print Density:

Sets the printing density.

| Setting  | Default      | Details                                               |
|----------|--------------|-------------------------------------------------------|
| Standard | $\checkmark$ | Prints with normal density.                           |
| +1 to +3 |              | Larger value with +(plus) makes print density darker. |

#### • Print Speed:

Sets the print speed.

| Setting | Default     | Details                         |
|---------|-------------|---------------------------------|
| 250mm   | <b>√</b> *1 | Sets print speed to 250 mm/sec. |
| 220mm   |             | Sets print speed to 220 mm/sec. |
| 200mm   |             | Sets print speed to 200 mm/sec. |
| 190mm   |             | Sets print speed to 190 mm/sec. |
| 170mm   |             | Sets print speed to 170 mm/sec. |
| 150mm   | √*2         | Sets print speed to 150 mm/sec. |
| 130mm   |             | Sets print speed to 130 mm/sec. |
| 110mm   |             | Sets print speed to 110 mm/sec. |

\*1 Other than SK5-31 presenter series \*2 SK5-31 presenter series

#### • Page Type:

Sets the page type.

| Setting         | Default | Details                                                                                                    |
|-----------------|---------|----------------------------------------------------------------------------------------------------|
| Variable Length | ~       | Does not output blank data until the bottom of the page. Receipt ends after final data is printed.                          |
| Fixed Length    |         | Outputs blank data as a blank until the bottom of the page. Receipt ends after printing the length specified by paper size. |
| Black Mark      |         | Outputs blank data as a blank until the black mark. Receipt ends after the black mark is detected.                          |
| Label *         |         | Outputs blank data as a blank until the the head of the label detected by the transmission sensor.                          |
| × <b>T</b> L '  |         | l hy Non-procenter model                                                                                                    |

\* This setting value is supported by Non-presenter model.

*Note*: Label\* setting is not supported when the presenter and bezel are connected. Also, SK1-311/321 and SK1-211/221 support Label setting from firmware 1.1 or later.

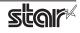

### Mark Detection

#### MarkDetection:

If this feature is set to **Enable**, the printer will detect the black mark or label position when turned on.

| Setting | Default | Details                                                                                                |
|---------|---------|----------------------------------------------------------------------------------------------------|
| Disable | ~       | At power on, does not execute paper feed in accordance with detection of black mark or label position. |
| Enable  |         | At power on, feeds paper according to black mark or label position.                                    |

#### **Cut Options**

#### • Cut Type <Presenter only>:

This sets the cutting method.

| Setting             | Default      | Details                                                             |
|---------------------|--------------|---------------------------------------------------------------------|
| Full Cut All Pages  | $\checkmark$ | Cuts all pages.(Feeds each page to the cut position, then cuts it.) |
| Full Cut Last Pages |              | Cuts last page of document. (Does not cut each page.)               |

#### Page Cut Type <Non-presenter only>:

This sets the cutting method for the end of all pages, excluding the last page.

| Setting     | Default | Details                                                                                           |
|-------------|---------|---------------------------------------------------------------------------------------------------|
| No Cut      | ~       | Does not perform a cut and page feed.                                                             |
| Partial Cut |         | Feeds paper to cutting position, then cuts the paper, leaving one uncut point in center of paper. |
| Full Cut    |         | Paper is fed to cutting position, then a full cut is applied.                                     |

#### Document Cut Type <Non-presenter only>:

This sets the cutting method for the last page.

| Setting     | Default | Details                                                                                           |
|-------------|---------|---------------------------------------------------------------------------------------------------|
| No Cut      |         | Does not perform a cut and page feed.                                                             |
| Partial Cut | ~       | Feeds paper to cutting position, then cuts the paper, leaving one uncut point in center of paper. |
| Full Cut    |         | Paper is fed to cutting position, then a full cut is applied.                                     |

#### **Data Treatment Recover From Error**

#### Data Treatment Recover From Error:

When an error occurs, you can handle the unprinted data which has already been sent to the printer as below.

| Setting                        | Default | Details                                                                                                |
|--------------------------------|---------|----------------------------------------------------------------------------------------------------|
| No Use                         |         | After the recovery, the unprinted data of the remainder is printed after the recovery from the error.  |
| Clear Data By<br>Document Unit | ~       | After the recovery, the unprinted data of the remainder is canceled after the recovery from the error. |

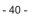

# Bezel Control (Optional) <Non-Presenter only>

#### Bezel Hold Print:

Sets bezel operation.

| Setting | Default | Details                                                     |
|---------|---------|-------------------------------------------------------------|
| Disable | ~       | Print data no matter when paper is in the bezel or not.     |
| Enable  |         | Wait to print data until the paper in the bezel is removed. |

#### Note :

For SK1-311/321 and SK1-211/221, Bezel Hold Print function is supported from firmware 1.1 or later.

### Presenter Control <Presenter only>

#### Presenter Action:

Sets presenter operation.

| Setting                   | Default | Details                                                                                                    |
|---------------------------|---------|----------------------------------------------------------------------------------------------------|
| Loop - Hold - Retract     | ~       | After printing is completed, presents (outputs and holds) the printed paper and waits for it to be removed. Retracts the paper if it is not removed within the specified retraction time. |
| Loop - Hold - Eject       |         | After printing is completed, presents (outputs and holds) the printedpaper and waits for it to be removed. Ejects the paper if it is not removed within the specified retraction time.    |
| No Loop - Hold - Retract  |         | Begins outputting the paper while printing is in progress, then holds it<br>and waits for its removal. Retracts the paper if it is not removed within<br>the specified retraction time.   |
| No Loop - Hold - Eject    |         | Begins outputting the paper while printing is in progress, then holds it<br>and waits for its removal. Ejects the paper if it is not removed within the<br>specified retraction time.     |
| No Loop - No Hold - Eject |         | Outputs the paper while printing is in progress, and then ejects it.<br>Does not hold the paper.                                                                                          |

#### Presenter Timeout:

Sets amount of time "Presenter Action".

| Setting          | Default      | Details                                                                                                    |
|------------------|--------------|----------------------------------------------------------------------------------------------------|
| Do Not Timeout   | $\checkmark$ | Holds paper until it is removed.                                                                                                    |
| 10 - 120 seconds |              | Sets amount of time presenter will hold out the printed paper before either retracting or ejecting it. Can be set in 10-second increments. |

*Note* : If the Presenter Action is set to "NoLoop - NoHold - Eject", the Presenter Timeout setting is meaningless and the presenter will eject the paper without holding it.

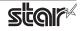

# LED Control (Optional\*)

#### • LED Control:

\*SK1-41 and SK1-41 presenter are not supported

Sets LED operation.

| Setting                 | Default      | Details                                                                                                    |
|-------------------------|--------------|----------------------------------------------------------------------------------------------------|
| Disable                 | $\checkmark$ | LED not used.                                                                                                  |
| Printing                |              | Printing LED blinks during printing.                                                                           |
| Error                   |              | Error LED blinks when error occurs. (paper out, etc.)                                                          |
| Printing + Error        |              | Printing LED blinks during printing, and Error LED blink when error occur. (paper out, etc.)                   |
| Printing + Error + Idle |              | Printing LED blinks during printing, Error LED blink when error occur and Idle LED blinks or lights when idle. |

*Note* : Except SK5-31 presenter, "Printing + Error + Idle" setteing is supported by firmware 1.1 or later.

#### • Printing LED Interval:

Sets the blink interval for the Printing LED.

| Setting                | Default | Details                       |
|------------------------|---------|-------------------------------|
| Default (100 millisec) | ~       | Blink every 0.1 seconds.      |
| 200 millisec           |         | Blink every 0.2 seconds.      |
| 500 millisec           |         | Blink every 0.5 seconds.      |
| 1000 millisec          |         | Blink every once per seconds. |

#### • Error LED Interval:

Sets the blink interval for the Error LED.

| Setting                | Default | Details                       |
|------------------------|---------|-------------------------------|
| Default (100 millisec) | ~       | Blink every 0.1 seconds.      |
| 200 millisec           |         | Blink every 0.2 seconds.      |
| 500 millisec           |         | Blink every 0.5 seconds.      |
| 1000 millisec          |         | Blink every once per seconds. |

#### • Idle LED Interval:

Sets the lighting or blink interval for the Idle LED.

| Setting             | Default | Details                       |
|---------------------|---------|-------------------------------|
| Default (Always On) | ~       | Always lights.                |
| 100 millisec        |         | Blink every 0.1 seconds.      |
| 200 millisec        |         | Blink every 0.2 seconds.      |
| 500 millisec        |         | Blink every 0.5 seconds.      |
| 1000 millisec       |         | Blink every once per seconds. |

*Note* : Except SK5-31 presenter, Idle LED Interval function is supported by firmware 1.1 or later.

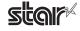

# 3. Setting the Paper Size

# 3.1 Setting the Paper Size

From the menu bar on Mac OS X, open [File] - [Printers]. Select the printer to set from the "Printer:" pull-down menu. If details are not displayed, click on [ $\mathbf{\nabla}$ ] to display them.

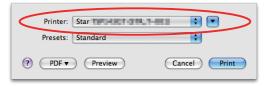

Next, select the paper size from the Paper Size pull-down menu.

See section 3.2 Settable Paper Sizes for details on the sizes of paper that can be used.

| Google                                            | mm * 100mm                |                |
|---------------------------------------------------|---------------------------|----------------|
| C 💬 + 8 http://www.google.co.jp/webhp?sa=N&tab=lw | 🗔 mm * 110 mm 📀           | - apple.jp     |
|                                                   | mm * 120mm                |                |
|                                                   | mm * 130mm<br>mm * 140mm  |                |
| 217 BR AR AND THE OWN DRAW DRAW Printe            | mm * 140mm                | ) 📫 🛋          |
| Google Preset                                     |                           | ÷              |
|                                                   | mm * 170mm                |                |
| 87:7984-IME DERVICE MERCENER MERCENER MERCENER    |                           |                |
|                                                   | mm * 190mm                |                |
| And Mil Land Mil 2022<br>Build State              | mm * 200mm<br>mm * 2000mm |                |
| Paper Size                                        |                           | 99 by 29.70 cm |
|                                                   | US Letter                 |                |
| Orientation                                       | US Legal                  | 00 %           |
| Comptended (Comptended)                           |                           | -              |
| 1410                                              | Other                     | <b></b>        |
|                                                   | Manage Custom Sizes       | ons ≑          |
| 10000000000 MID                                   | Quality: Normal           |                |
|                                                   |                           |                |
| ▲▲         1 of 1         ▶▶▶         2. Page     | Type: Variable Length     | •              |
|                                                   |                           |                |
| A-6 66 64-6                                       |                           |                |
|                                                   |                           |                |
| CARRY MARKS MARKS IN A COMPANY                    |                           |                |
| ALTE LITE IL TO A COMPANY                         |                           |                |
| 0200 - 742 47                                     |                           |                |
|                                                   |                           |                |
| PDF ▼                                             |                           | Cancel Print   |
|                                                   |                           |                |

**Point1** When a paper size is selected that exceeds the maximum printing width, the print is shrunk to fit the maximum printing width.

#### Limitations for Bluetooth models:

The maximum page length printable by Bluetooth printers is 1500 mm. Please specify the paper size within 1500 mm.

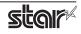

# 3.2 Settable Paper Sizes

The following paper sizes are available and can be set.

In some cases, these settings will not work as expected depending on the application being used to print from.

### **3.2.1 Thermal Printers**

| Damar Siza    | Supported Models |           |           |  |
|---------------|------------------|-----------|-----------|--|
| Paper Size    | mPOP             | mC-Print3 | mC-Print2 |  |
| 48 * 100mm    | 0                | 0         | 0         |  |
| 48 * 200mm    | 0                | 0         | 0         |  |
| 48 * 1500mm   | 0                | 0         | 0         |  |
| 50.8 * 100mm  | 0                | 0         | 0         |  |
| 50.8 * 200mm  | 0                | 0         | 0         |  |
| 50.8 * 1500mm | 0                | 0         | 0         |  |
| 54 * 100mm    | 0                |           | 0         |  |
| 54 * 200mm    | 0                |           | 0         |  |
| 54 * 1500mm   | 0                |           | 0         |  |
| 72 * 100mm    |                  | 0         |           |  |
| 72 * 200mm    |                  | 0         |           |  |
| 72 * 1500mm   |                  | 0         |           |  |
| A4            | 0                | 0         | 0         |  |
| Letter        | 0                | 0         | 0         |  |
| Legal         | 0                | 0         | 0         |  |

| Paper Size    | Supported<br>Models |
|---------------|---------------------|
|               | TSP100*             |
| 32 * 100mm    | 0**                 |
| 32 * 200mm    | 0**                 |
| 32 * 1500mm   | 0**                 |
| 34.5 * 100mm  | 0**                 |
| 34.5 * 200mm  | 0**                 |
| 34.5 * 1500mm | 0**                 |
| 50.8 * 30mm   | 0                   |
| 50.8 * 40mm   | 0                   |
| :             | :                   |
| 50.8 * 190mm  | 0                   |
| 50.8 * 200mm  | 0                   |
| 50.8 * 1500mm |                     |
| 50.8 * 2000mm | 0                   |
| 72 * 30mm     | 0                   |
| 72 * 40mm     | 0                   |
|               | ÷                   |
| 72 * 190mm    | 0                   |
| 72 * 200mm    | 0                   |
| 72 * 1500mm   | 0                   |
| 72 * 2000mm   | 0                   |
| A4            | 0                   |
| Letter        | 0                   |
| Legal         | 0                   |

| Paper Size    | Supported<br>Models |
|---------------|---------------------|
| •             | mC-Label3           |
| 34.5 * 100mm  | 0                   |
| 34.5 * 200mm  | 0                   |
| 34.5 * 1500mm | 0                   |
| 48 * 100mm    | 0                   |
| 48 * 200mm    | 0                   |
| 48 * 1500mm   | 0                   |
| 50.8 * 100mm  | 0                   |
| 50.8 * 200mm  | 0                   |
| 50.8 * 1500mm | 0                   |
| 52.5 * 100mm  | 0                   |
| 52.5 * 200mm  | 0                   |
| 52.5 * 1500mm | 0                   |
| 54 * 100mm    | 0                   |
| 54 * 200mm    | 0                   |
| 54 * 1500mm   | 0                   |
| 72 * 100mm    | 0                   |
| 72 * 200mm    | 0                   |
| 72 * 1500mm   | 0                   |
| A4            | 0                   |
| Letter        | 0                   |
| Legal         | 0                   |

|               | Supported Models |          |          |  |  |  |  |  |
|---------------|------------------|----------|----------|--|--|--|--|--|
| Paper Size    | TSP654II         | TSP700II | TSP800II |  |  |  |  |  |
| 50.8 * 30mm   | 0                | 0        |          |  |  |  |  |  |
| 50.8 * 40mm   | 0                | 0        |          |  |  |  |  |  |
| :             | :                | :        |          |  |  |  |  |  |
| 50.8 * 190mm  | 0                | 0        |          |  |  |  |  |  |
| 50.8 * 200mm  | 0                | 0        |          |  |  |  |  |  |
| 50.8 * 1500mm | 0                | 0        |          |  |  |  |  |  |
| 50.8 * 2000mm | 0                | 0        |          |  |  |  |  |  |
| 52 * 30mm     |                  | 0        |          |  |  |  |  |  |
| 52 * 40mm     |                  | 0        |          |  |  |  |  |  |
| :             |                  | :        |          |  |  |  |  |  |
| 52 * 190mm    |                  | 0        |          |  |  |  |  |  |
| 52 * 200mm    |                  | 0        |          |  |  |  |  |  |
| 52 * 1500mm   |                  | 0        |          |  |  |  |  |  |
| 52 * 2000mm   |                  | 0        |          |  |  |  |  |  |
| 52.5 * 30mm   |                  | 0        |          |  |  |  |  |  |
| 52.5 * 40mm   |                  | 0        |          |  |  |  |  |  |
| :             |                  | :        |          |  |  |  |  |  |
| 52.5 * 190mm  |                  | 0        |          |  |  |  |  |  |
| 52.5 * 200mm  |                  | 0        |          |  |  |  |  |  |
| 52.5 * 1500mm |                  | 0        |          |  |  |  |  |  |
| 52.5 * 2000mm |                  | 0        |          |  |  |  |  |  |
| 72 * 30mm     | 0                | 0        |          |  |  |  |  |  |
| 72 * 40mm     | 0                | 0        |          |  |  |  |  |  |
| :             | ÷                | :        |          |  |  |  |  |  |
| 72 * 190mm    | 0                | 0        |          |  |  |  |  |  |
| 72 * 200mm    | 0                | 0        |          |  |  |  |  |  |
| 72 * 1500mm   | 0                | 0        |          |  |  |  |  |  |
| 72 * 2000mm   | 0                | 0        |          |  |  |  |  |  |
| 80 * 30mm     |                  | 0        |          |  |  |  |  |  |
| 80 * 40mm     |                  | 0        |          |  |  |  |  |  |
|               |                  | :        |          |  |  |  |  |  |
| 80 * 190mm    |                  | 0        |          |  |  |  |  |  |
| 80 * 200mm    |                  | 0        |          |  |  |  |  |  |
| 80 * 1500mm   |                  | 0        |          |  |  |  |  |  |
| 80 * 2000mm   |                  | 0        |          |  |  |  |  |  |
| 104 * 30mm    |                  |          | 0        |  |  |  |  |  |
| 104 * 40mm    |                  |          | 0        |  |  |  |  |  |
|               |                  |          | :        |  |  |  |  |  |
| 104 * 190mm   |                  |          | 0        |  |  |  |  |  |
| 104 * 200mm   |                  |          | 0        |  |  |  |  |  |
| 104 * 1500mm  |                  |          | 0        |  |  |  |  |  |
| 104 * 2000mm  |                  |          | 0        |  |  |  |  |  |
| A4            | 0                | 0        | 0        |  |  |  |  |  |
| Letter        | 0                | 0        | 0        |  |  |  |  |  |
| Legal         | 0                | 0        | 0        |  |  |  |  |  |
| Legui         |                  |          | $\smile$ |  |  |  |  |  |

\* TSP100:

TSP100IV, TSP100IV SK, TSP100IIIW/LAN/BI/U, TSP100IIU

\*\* Only the TSP100IV SK is supported.

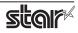

# **3.2.2 Portable Printers**

|                 | Supported Models  |   |          |         |         |  |  |  |  |  |
|-----------------|-------------------|---|----------|---------|---------|--|--|--|--|--|
| Paper Size      | SM-T300i SM-T400i |   | SM-S230i | SM-L200 | SM-L300 |  |  |  |  |  |
| 48mm * 100mm    |                   |   | 0        | 0       |         |  |  |  |  |  |
| 48mm * 200mm    |                   |   | 0        | 0       |         |  |  |  |  |  |
| 48mm * 1500mm   |                   |   | 0        | 0       |         |  |  |  |  |  |
| 50.8mm * 100mm  |                   |   |          |         | 0       |  |  |  |  |  |
| 50.8mm * 200mm  |                   |   |          |         | 0       |  |  |  |  |  |
| 50.8mm * 1500mm |                   |   |          |         | 0       |  |  |  |  |  |
| 72mm * 100mm    | 0                 |   |          |         | 0       |  |  |  |  |  |
| 72mm * 200mm    | 0                 |   |          |         | 0       |  |  |  |  |  |
| 72mm * 1500mm   | 0                 |   |          |         | 0       |  |  |  |  |  |
| 104mm * 100mm   |                   | 0 |          |         |         |  |  |  |  |  |
| 104mm * 200mm   |                   | 0 |          |         |         |  |  |  |  |  |
| 104mm * 1500mm  |                   | 0 |          |         |         |  |  |  |  |  |
| A4              | 0                 | 0 | 0        | 0       | 0       |  |  |  |  |  |
| Letter          | 0                 | 0 | 0        | 0       | 0       |  |  |  |  |  |
| Legal           | 0                 | 0 | 0        | 0       | 0       |  |  |  |  |  |

# 3.2.3 Dot Matrix Printers

| Paper Size  | SP700 | Paper Size  |
|-------------|-------|-------------|
| 45 * 30mm   | 0     | 60 * 30mm   |
| 45 * 40mm   | 0     | 60 * 40mm   |
| :           | :     | :           |
| 45 * 190mm  | 0     | 60 * 190mm  |
| 45 * 200mm  | 0     | 60 * 200mm  |
| 45 * 1500mm | 0     | 60 * 1500mm |
| 45 * 2000mm | 0     | 60 * 2000mm |
| 48 * 30mm   | 0     | 63 * 30mm   |
| 48 * 40mm   | 0     | 63 * 40mm   |
| ÷           | :     | :           |
| 48 * 190mm  | 0     | 63 * 190mm  |
| 48 * 200mm  | 0     | 63 * 200mm  |
| 48 * 1500mm | 0     | 63 * 1500mm |
| 48 * 2000mm | 0     | 63 * 2000mm |

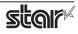

SP700

 O

 O

 O

 O

 O

 O

 O

 O

 O

 O

 O

 O

 O

 O

 O

 O

 O

 O

 O

 O

 O

 O

 O

 O

 O

 O

 O

 O

 O

 O

 O

 O

 O

 O

 O

 O

 O

 O

 O

 O

 O

 O

 O

 O

# 3.2.4 Kiosk Printers

|               | Supported Models   |                   |                    |                                        |                            |                  |  |  |  |  |
|---------------|--------------------|-------------------|--------------------|----------------------------------------|----------------------------|------------------|--|--|--|--|
| Paper Size    | SK1 311<br>SK1 321 | SK1 311 Presenter | SK1 211<br>SK1 221 | SK1 211 Presenter<br>SK1 221 Presenter | SK1-41<br>SK1-41 Presenter | SK5-31 Presenter |  |  |  |  |
| 54mm * 100mm  | 0                  | 0                 | 0                  | 0                                      |                            | 0                |  |  |  |  |
| 54mm * 200mm  | 0                  | 0                 | 0                  | 0                                      |                            | 0                |  |  |  |  |
| 54mm * 1500mm | 0                  | 0                 | 0                  | 0                                      |                            | 0                |  |  |  |  |
| 56mm * 100mm  | 0                  | 0                 | 0                  | 0                                      |                            | 0                |  |  |  |  |
| 56mm * 200mm  | 0                  | 0                 | 0                  | 0                                      |                            | 0                |  |  |  |  |
| 56mm * 1500mm | 0                  | 0                 | 0                  | 0                                      |                            | 0                |  |  |  |  |
| 68mm * 100mm  | 0                  | 0                 |                    |                                        |                            | 0                |  |  |  |  |
| 68mm * 200mm  | 0                  | 0                 |                    |                                        |                            | 0                |  |  |  |  |
| 68mm * 1500mm | 0                  | 0                 |                    |                                        |                            | 0                |  |  |  |  |
| 72mm * 100mm  | 0                  | 0                 |                    |                                        | 0                          | 0                |  |  |  |  |
| 72mm * 200mm  | 0                  | 0                 |                    |                                        | 0                          | 0                |  |  |  |  |
| 72mm * 1500mm | 0                  | 0                 |                    |                                        | 0                          | 0                |  |  |  |  |
| 80mm * 100mm  | 0                  | 0                 |                    |                                        | 0                          | 0                |  |  |  |  |
| 80mm * 200mm  | 0                  | 0                 |                    |                                        | 0                          | 0                |  |  |  |  |
| 80mm * 1500mm | 0                  | 0                 |                    |                                        | 0                          | 0                |  |  |  |  |
| A4            | 0                  | 0                 | 0                  | 0                                      | 0                          | 0                |  |  |  |  |
| Letter        | 0                  | 0                 | 0                  | 0                                      | 0                          | 0                |  |  |  |  |
| Legal         | 0                  | 0                 | 0                  | 0                                      | 0                          | 0                |  |  |  |  |

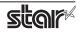

# 4. Guidelines for Using an Ethernet Environment

The printer's IP address must be set in advance to use a printer that supports LAN using this driver. If your LAN environment does not allow acquisition of an IP address from a DHCP server, set the IP address to the printer in advance.

# 4.1 Setting a Temporary IP Address

Use the following procedures to set a temporary IP address to the printer.

Important: Printer settings should be done by a user with administrator rights.

**Point!** A MAC address of the printer to be set is necessary for the temporary IP address. Confirm the MAC address in a self-print from the printer. See the Hardware Manual for details on running a self-print.

- 1. Connect the Ethernet cable to the printer and turn the power ON to the printer.
- 2. Startup the Finder from the Mac OS X Dock and click [Applications] [Utilities].

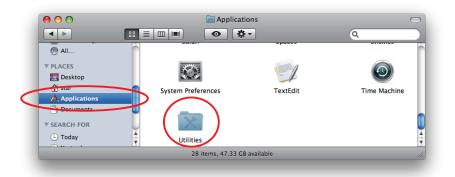

3. Click on [Terminal].

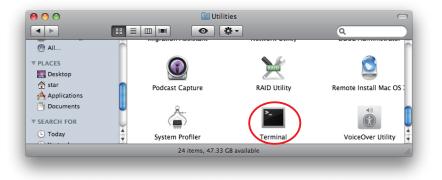

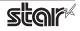

3. The terminal starts up.

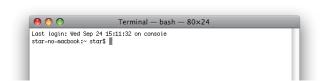

Execute the following command in the terminal to set a temporary IP address to the printer.

- 1. sudo arp -d [Printer temporary IP address]
- 2. sudo arp -s [Printer temporary IP address] [Printer MAC address]
- 3. ping -c 4 [Printer temporary IP address]
- 4. sudo arp -d [Printer temporary IP address]

```
Example of temporary IP address (192.168.222.217)
sudo arp -d 192.168.222.217
sudo arp -s 192.168.222.217 00:11:62:00:03:4D
ping -c 4 192.168.222.217
sudo arp -d 192.168.222.217
```

*Note:* The temporary IP address set here is erased when the printer power is turned off. Continue by setting the IP address. ( From (2) in section 4.2. )

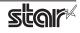

# 4.2 Setting the IP Address << StarPrinter TELNET Utility >>

The Telnet command connects directly to the printer to make settings.

- 1. Connect the Ethernet cable to the printer and turn the power ON to the printer.
- 2. Startup the Finder from the Mac OS X Dock, and and click [Applications] [Utilities].

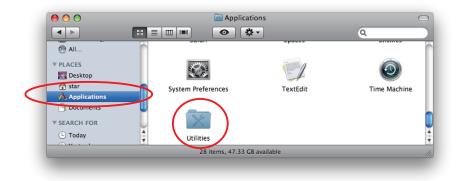

3. Click on [Terminal].

| 0 0                 | 🔯 Util               | ities         |                         |
|---------------------|----------------------|---------------|-------------------------|
|                     |                      | <b>*</b> -    | ٩                       |
| @ All               | migration rissistant | network other | obbertammistrator       |
| ▼ PLACES            |                      |               |                         |
| 🥅 Desktop           |                      | RAID          | <b></b>                 |
| 👚 star              | Podcast Capture      | RAID Utility  | Remote Install Mac OS 2 |
| Applications        |                      | $\sim$        |                         |
| Documents           | R                    |               | ∎))                     |
| <b>V SEARCH FOR</b> |                      |               |                         |
| 🕒 Today             | System Profiler      | Terminal      | VoiceOver Utility       |
| <u> </u>            | 24 items, 47.33      |               | Tolice tel builty       |
|                     | 24 items, 47.33      | UB available  |                         |

4. The terminal starts up.

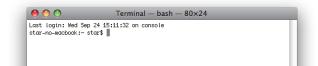

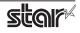

5. Use the Telnet command to connect to the printer to set.

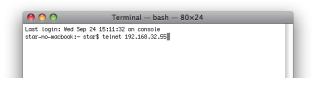

Ex. >telnet 192.168.222.217 (The IP address of the printer to be set.)

*Note:* You cannot connect to a printer that does not have an IP address. See section 4.1 Setting a Temporary IP Address for details on setting such an address on the printer in advance.

6. Log-in to the printer to be set as a "root" user. The default password is "public."

To change the password, input the changed password.

| 0 0                | Terminal — telnet — 80×24   |   |
|--------------------|-----------------------------|---|
| Last login: Thu Se | p 25 08:21:50 on console    | _ |
| star-no-macbook:~  | star\$ telnet 192.168.32.55 |   |
| Trying 192.168.32. |                             |   |
| Connected to 192.1 | 68.32.55.                   |   |
| Escape character i | s '^]'.                     |   |
| Nelsee to TODAGO   |                             |   |
|                    | AN TELNET Utility.          |   |
| copyright(c) 2000  | Star Micronics co., Ltd.    |   |
| << Connected Devic | e >>                        |   |
| Device Model :     | TSP143 (STR_T-001)          |   |
|                    | 00:11:62:00:03:4D           |   |
|                    |                             |   |
| login: root        |                             |   |
| password: *****    |                             |   |
|                    |                             |   |
|                    |                             |   |
|                    |                             |   |

- 7. The following menu is displayed.
  - 1) IP Parameters Configuration
  - 2) System Configuration
  - 3) Change Password
  - 96) Display Status
  - 97) Reset Settings to Defaults
  - 98) Save and Restart
  - 99) Quit
  - **Enter Selection**

Input the number that corresponds to your selection.

| ello root         |                 | 1        |
|-------------------|-----------------|----------|
| === Main Menu === |                 |          |
| 1) IP Parameter   | s Configuration |          |
| 2) System Confi   | guration        |          |
| 3) Change Passw   | ord             |          |
| 96) Display Stat  |                 |          |
| 97) Reset Settin  |                 |          |
| 98) Save & Resta  | rt              | <u>u</u> |
| 99) Quit          |                 |          |
| inter Selection:  | _               | *        |

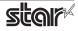

8. When all settings are completed, save the changes using "98( Save and Restart)" - "1(Save & Restart device & Configuration printing)", or "2 (Save & Restart device)". The settings of the printer will be saved. Reset the printer.

| Example : | Set the fixed IP address <192.168.222.55> on the printer set with the temporary IP |
|-----------|------------------------------------------------------------------------------------|
|           | address <192.168.222.217>, the check printing the setting contents.                |
| >telne    | et 192.168.222.217                                                                 |
| login :   | : root                                                                             |
| passw     | ord:******(Use "public" when not making changes. )                                 |
| Enter S   | Selection : 1 (IP Parameters Configration)                                         |
| Enter S   | Selection : 1 (Static)                                                             |
| Enter S   | Selection : 1 ( IP Address )                                                       |
| Enter I   | P address (x.x.x.x) : <b>192.168.222.55</b>                                        |
| Enter S   | Selection:99(Back to IP Address Menu)                                              |
| Enter S   | Selection: <b>99</b> (Back to Main Menu )                                          |
| Enter S   | Selection : <b>98</b> (Save & Restart )                                            |
| Enter S   | Selection : 1 (Save & Configuration printing & Restart device )                    |
| * The a   | actual input portions are shown in bold characters.                                |
|           |                                                                                    |

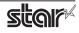

# 5. Guidelines for Using the lpr Command

When printing using the lpr command from the command line, you can specify options with the following format.

#### \$lpr -o [option]=[value] -o [option]=[value] ... [Filename]

In [option] • [value], specify the name shown in the command "specify name" in section 5.1 List of Supported Functions".

Also for options not specified, print using the default driver settings.

Point: Use the printer name confirmed using the "lpstat -p" command, when specifying the printer name using the option "-P".

-o page-right=0 sample1.txt

#### Use Example 1

| Printer Name :     | TSP143STR_T_001_ |
|--------------------|------------------|
| File Name :        | sample1.txt      |
| Paper Size * :     | 50.8 * 200mm     |
| Margin(top) * :    | 0mm              |
| Margin(bottom) * : | 0mm              |
| Margin(left)* :    | 0mm              |
| Margin(right)* :   | 0mm              |
|                    |                  |

\* This option is not a printer driver option, but an OS standard option.

#### Use Example 2

File Name : sample2.txt Print Speed : Low \$ lpr -o PrintSpeed=2Low sample2.txt

Use Example 3

File Name : Document Cut Type : sample3.txt No Cut \$ lpr -o DocCutType=0NoCutDoc sample3.txt

\$ lpr -P TSP143\_\_STR\_T\_001\_ -o media="X50D8MMY200MM"

-o page-top=0 -o page-bottom=0 -o page-left=0

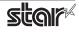

# 5.1 Function List

See section 2.1 Function List for the details on the functions.

# 5.1.1 Thermal Printers

|                       | Option                | n Name                         | Con                  | nmand                        |                  |              |              | Sup          | ported             | Model     |                 |                            |                       |
|-----------------------|-----------------------|--------------------------------|----------------------|------------------------------|------------------|--------------|--------------|--------------|--------------------|-----------|-----------------|----------------------------|-----------------------|
|                       | option                | value                          | [ option ]           | [ value ]                    | TSP<br>143<br>*1 | TSP<br>654II | TSP<br>743II | TSP<br>847II | POP<br>10/<br>10Cl | MCP<br>30 | MCP<br>31<br>*3 | MCP<br>20/<br>20B/<br>21LB | MCL<br>32Cl/<br>32CBl |
| Output Option         | Print Speed           | High                           | PrintSpeed           | 0High                        | •                | •            | •            | •            | •                  | •         | •               |                            | •                     |
|                       |                       | Middle                         |                      | 1Middle                      | 0                | 0            | 0            | 0            |                    | 0         | 0               |                            | 0                     |
|                       |                       | Low                            | 1                    | 2Low                         | 0                | 0            | 0            | 0            | 0                  | 0         | 0               |                            | 0                     |
|                       | Print Density         | -3                             | PrintDensity         | 0Minus3                      | 0                | 0            |              |              |                    | 0         | 0               |                            | 0                     |
|                       |                       | -2                             | -                    | 1Minus2                      | 0                | 0            |              |              |                    | 0         | 0               |                            | 0                     |
|                       |                       | -1                             |                      | 2Minus1                      | 0                | 0            |              |              |                    | 0         | 0               |                            | 0                     |
|                       |                       | Standard                       | ~                    | 3ZERO                        | •                | •            |              |              | •                  | •         | •               | ٠                          | •                     |
|                       |                       | +1                             | ~                    | 4Plus1                       | 0                | 0            |              |              | 0                  | 0         | 0               | 0                          | 0                     |
|                       |                       | +2                             | ~                    | 5Plus2                       | 0                | 0            |              |              | 0                  | 0         | 0               | 0                          | 0                     |
|                       |                       | +3                             |                      | 6Plus3                       | 0                | 0            |              |              | 0                  | 0         | 0               | 0                          | 0                     |
|                       |                       | +4                             |                      | 7Plus4                       |                  |              |              |              |                    | 0         | 0               |                            |                       |
|                       | Page Type             | Variable Length                | PageType             | 0Variable                    | •                | •            | •            | •            | •                  | •         | ٠               | ٠                          | •                     |
|                       |                       | Fixed Length                   |                      | 1Fixed                       | 0                | 0            | 0            | 0            | 0                  | 0         | 0               | 0                          | 0                     |
|                       |                       | Black Mark                     |                      | 2BlackMark                   |                  |              |              |              |                    |           |                 |                            | 0                     |
|                       |                       | Label(Gap)                     |                      | 9Label                       |                  |              |              |              |                    |           |                 |                            | 0                     |
|                       | Top Search            | Disable                        | TopSearch            | 0Disable                     |                  |              | •            | •            |                    |           |                 |                            |                       |
|                       |                       | Enable                         |                      | 1Enable                      |                  |              | 0            | 0            |                    |           |                 |                            |                       |
|                       | Top Margin            | Disable                        | TopMargin            | 0Disable                     |                  |              |              |              |                    |           | ٠               |                            | 0                     |
|                       |                       | 2mm                            |                      | 1Millimeter2                 |                  |              |              |              |                    |           | 0               |                            |                       |
|                       |                       | 3mm                            |                      | 2Millimeter3                 |                  |              |              |              |                    |           | 0               |                            | •                     |
|                       |                       | 4mm                            |                      | 3Millimeter4                 |                  |              |              |              |                    |           | 0               |                            |                       |
|                       |                       | 5mm                            |                      | 4Millimeter5                 |                  |              |              |              |                    |           | 0               |                            |                       |
|                       |                       | 6mm                            | -                    | 5Millimeter6                 |                  |              |              |              |                    |           | 0               |                            |                       |
|                       |                       | 7mm                            | -                    | 6Millimeter7                 |                  |              |              |              |                    |           | 0               |                            |                       |
|                       |                       | 8mm                            | -                    | 7Millimeter8                 |                  |              |              |              |                    |           | 0               |                            |                       |
|                       |                       | 9mm                            | -                    | 8Millimeter9                 |                  |              |              |              |                    |           | 0               |                            |                       |
|                       |                       | 10mm                           | -                    | 9Millimeter10                |                  |              |              |              |                    |           | 0               |                            |                       |
| Mark Detection        | MarkDetection         | Disable                        | BlackMark            | 1Disable                     |                  |              |              |              |                    |           |                 |                            | •                     |
|                       |                       | Enable                         | Detection            | 2Enable                      |                  |              |              |              |                    |           |                 |                            | 0                     |
| Cut Options           | Page Cut Type         | No Cut                         | PageCutType          | 0NoCutPage                   | •                |              | •            | ٠            | •                  | •         | •               | •                          | •                     |
| (Cutter)              |                       | Partial Cut                    |                      | 1PartialCutPage              | 0                | 0            | 0            | 0            | 0                  | 0         | 0               | 0                          | 0                     |
|                       |                       | Full Cut                       |                      | 2FullCutPage                 |                  |              |              | 0            | 0                  |           |                 | 0                          |                       |
|                       |                       | Cut                            |                      | 1CutPage                     |                  |              |              |              |                    |           |                 |                            |                       |
|                       | Document              | No Cut                         | DocCutType           | 0NoCutDoc                    | 0                | 0            | 0            | 0            | 0                  | 0         | 0               | 0                          | 0                     |
|                       | Cut Type              | Partial Cut                    |                      | 1PartialCutDoc               | •                | •            | •            | ٠            | •                  | •         | •               | •                          | •                     |
|                       |                       | Full Cut                       |                      | 2FullCutDoc                  |                  |              | 0            | 0            | 0                  |           |                 | 0                          |                       |
|                       |                       | Tear Bar                       | _                    | 3TearBarDoc                  |                  |              |              | 0            |                    |           |                 |                            |                       |
|                       |                       | Tear Off                       | _                    | 3TearOffDoc                  |                  |              |              |              |                    |           |                 |                            | 0                     |
|                       |                       | Cut                            |                      | 1CutDoc                      |                  |              |              |              |                    |           |                 |                            |                       |
| Data Treatment        | Data Treatment        | No Use                         | DataTreatment        | 0NoUse                       | •*2              | 0            | 0            | 0            | 0                  | 0         | 0               | 0                          | 0                     |
| Recover From<br>Error | Recover From<br>Error | Clear Data By<br>Document Unit | RecoverFrom<br>Error | 1ClearDataBy<br>DocumentUnit | O <sup>*2</sup>  | •            | •            | •            | •                  | •         | •               | •                          | •                     |

\*1 TSP143: TSP143IV-UE, TSP143IV-UE SK, TSP143IIIW/LAN/BI/U, TSP100IIU

\*2 TSP143IV-UE, TSP143IV-UE SK, TSP143IIIW/LAN/BI/U

\*3 MCP31CI, MCP31CBI, MCP31L, MCP31LB, MCP31C, MCP31CB

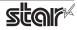

|                   | Option                       | n Name                             | Comma                     | nd Name                    |                  |              |              | Supp         | oorted             | Mode      |                 |                            |                       |
|-------------------|------------------------------|------------------------------------|---------------------------|----------------------------|------------------|--------------|--------------|--------------|--------------------|-----------|-----------------|----------------------------|-----------------------|
|                   | option                       | value                              | [ option ]                | [ value ]                  | TSP<br>143<br>*1 | TSP<br>654II | TSP<br>743II | TSP<br>847II | POP<br>10/<br>10Cl | MCP<br>30 | MCP<br>31<br>*3 | MCP<br>20/<br>20B/<br>21LB | MCL<br>32Cl/<br>32CBI |
| Cash Drawer       | Cash Drawer                  | Do Not Open<br>Drawers             | CashDrawer                | 0DoNotOpen<br>Drawers      | •                | •            | •            | •            | •                  | •         | •               | •                          | •                     |
| Control           |                              | Open Drawer 1                      | Setting                   | 10penDrawer1               | 0                | 0            | 0            | 0            | 0                  | 0         | 0               | 0                          | 0                     |
|                   |                              | Open Drawer 2                      |                           | 20penDrawer2               | 0                | 0            | 0            | 0            | 0                  | 0         | 0               | 0                          | 0                     |
|                   |                              | Open Drawer 1                      |                           |                            | 0                | 0            | 0            | 0            | 0                  | 0         | 0               | 0                          | 0                     |
|                   | Cult Durant                  | and 2                              | Cash Duawau1              | 30penDrawer3               |                  |              |              |              |                    |           |                 |                            |                       |
|                   | Cash Drawer 1<br>Pulsh Width | 10 milliseconds                    | CashDrawer1<br>PulseWidth | 0Millis10                  | 0                | 0            | 0            | 0            | 0                  | 0         | 0               | 0                          | 0                     |
|                   |                              | 100 milliseconds                   |                           | 1Millis100                 | 0                | 0            | 0            | 0            | 0                  | 0         | 0               | 0                          | 0                     |
|                   |                              | 200 milliseconds                   |                           | 2Millis200                 | •                | •            | •            | •            | •                  | •         | •               | •                          | •                     |
|                   |                              | 300 milliseconds                   |                           | 3Millis300                 | 0                | 0            | 0            | 0            | 0                  | 0         | 0               | 0                          | 0                     |
|                   |                              | 400 milliseconds                   |                           | 4Millis400                 | 0                | 0            | 0            | 0            | 0                  | 0         | 0               | 0                          | 0                     |
|                   |                              | 500 milliseconds                   |                           | 5Millis500                 | 0                | 0            | 0            | 0            | 0                  | 0         | 0               | 0                          | 0                     |
|                   |                              | 600 milliseconds                   |                           | 6Millis600                 | 0                | 0            | 0            | 0            | 0                  | 0         | 0               | 0                          | 0                     |
|                   |                              | 700 milliseconds                   |                           | 7Millis700                 | 0                | 0            | 0            | 0            | 0                  | 0         | 0               | 0                          | 0                     |
|                   |                              | 800 milliseconds                   |                           | 8Millis800                 | 0                | 0            | 0            | 0            | 0                  | 0         | 0               | 0                          | 0                     |
|                   |                              | 900 milliseconds                   |                           | 9Millis900                 | 0                | 0            | 0            | 0            | 0                  | 0         | 0               | 0                          | 0                     |
|                   | 1000 milliseconds            |                                    | 10Millis1000              | 0                          | 0                | 0            | 0            | 0            | 0                  | 0         | 0               | 0                          |                       |
|                   | 1100 milliseconds            |                                    | 11Millis1100              | 0                          | 0                | 0            | 0            | 0            | 0                  | 0         | 0               | 0                          |                       |
|                   |                              | 1200 milliseconds                  |                           | 12Millis1200               | 0                | 0            | 0            | 0            | 0                  | 0         | 0               | 0                          | 0                     |
| Buzzer1 Control / | Buzzer1 /                    | No Use                             | Buzzer1Setting /          | 0NoUse                     |                  | •            | •            |              |                    | •         | •               | •                          | •                     |
| Buzzer2 Control   | Buzzer2                      | Document Top                       | Buzzer2Setting            | 1DocumentTop               |                  | 0            | 0            |              |                    | 0         | 0               | 0                          | 0                     |
|                   |                              | Document Bottom                    |                           | 2DocumentBtm               |                  | 0            | 0            |              |                    | 0         | 0               | 0                          | 0                     |
|                   | Buzzer1- On Time /           | 20 milliseconds                    | Buzzer1OnTime /           | 0Millis20                  |                  | •            | •            |              |                    | •         | •               | •                          | •                     |
|                   | Buzzer2 - On Time            | 40 milliseconds                    | Buzzer2OnTime             | 1Millis40                  |                  | 0            | 0            |              |                    | 0         | 0               | 0                          | 0                     |
|                   |                              | 100 milliseconds                   |                           | 2Millis100                 |                  | 0            | 0            |              |                    | 0         | 0               | 0                          | 0                     |
|                   |                              | 200 milliseconds                   |                           | 3Millis200                 |                  | 0            | 0            |              |                    | 0         | 0               | 0                          | 0                     |
|                   |                              | 500 milliseconds                   |                           | 4Millis500                 |                  | 0            | 0            |              |                    | 0         | 0               | 0                          | 0                     |
|                   |                              | 1000 milliseconds                  |                           | 5Millis1000                |                  | 0            | 0            |              |                    | 0         | 0               | 0                          | 0                     |
|                   |                              | 2000 milliseconds                  |                           | 6Millis2000                |                  | 0            | 0            |              |                    | 0         | 0               | 0                          | 0                     |
|                   |                              | 5000 milliseconds                  |                           | 7Millis5000                |                  | 0            | •            |              |                    | •         | •               | •                          | •                     |
|                   | Buzzer1 - Off Time /         | 20 milliseconds<br>40 milliseconds | Buzzer1OffTime /          | 0Millis20                  |                  | 0            | 0            |              |                    | •         | 0               |                            | 0                     |
|                   | Buzzer2 - Off Time           |                                    | Buzzer2OffTime            | 1Millis40                  |                  | 0            | 0            |              |                    | 0         | 0               | 0                          | 0                     |
|                   |                              | 100 milliseconds                   |                           | 2Millis100                 |                  | 0            | 0            |              |                    | 0         | 0               | 0                          | 0                     |
|                   |                              | 200 milliseconds                   |                           | 3Millis200                 |                  | 0            | 0            |              |                    | 0         | 0               | 0                          | 0                     |
|                   |                              |                                    |                           | 4Millis500                 |                  | 0            | 0            |              |                    | 0         | 0               | 0                          | 0                     |
|                   |                              | 1000 milliseconds                  |                           | 5Millis1000                |                  | 0            | 0            |              |                    | 0         | 0               | 0                          | 0                     |
|                   |                              | 2000 milliseconds                  |                           | 6Millis2000<br>7Millis5000 |                  | 0            | 0            |              |                    |           |                 | 0                          | 0                     |
|                   | Durrent Devent /             | 5000 milliseconds                  | Durrent Demest /          |                            |                  | •            | •            |              |                    | 0         | 0               |                            | •                     |
|                   | Buzzer1- Repeat /            | 1                                  | Buzzer1Repeat /           | 0Repeat1                   |                  | -            | •            |              |                    | •         | •               | •                          |                       |
|                   | Buzzer2 - Repeat             | 2                                  | Buzzer2Repeat             | 1Repeat2                   |                  | 0            | 0            |              |                    | 0         | 0               | 0                          | 0                     |
|                   |                              | 3                                  |                           | 2Repeat3                   |                  |              |              |              |                    | 0         | 0               | 0                          | 0                     |
|                   |                              | 5                                  |                           | 3Repeat5                   |                  | 0            | 0            |              |                    | 0         | 0               | 0                          | 0                     |
|                   |                              | 10                                 |                           | 4Repeat10                  |                  | 0            | 0            |              |                    | 0         | 0               | 0                          | 0                     |
|                   |                              | 15                                 |                           | 5Repeat15                  |                  | 0            | 0            |              |                    | 0         | 0               | 0                          | 0                     |
|                   |                              | 20                                 |                           | 6Repeat20                  |                  | 0            | 0            |              |                    | 0         | 0               | 0                          | 0                     |

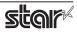

|              | Onti                  | on Name         | Comma                                 | Supported Model |                  |              |              |              |                    |           |                 |                            |                       |
|--------------|-----------------------|-----------------|---------------------------------------|-----------------|------------------|--------------|--------------|--------------|--------------------|-----------|-----------------|----------------------------|-----------------------|
|              | option                | value           | [ option ]                            | [ value ]       | TSP<br>143<br>*1 | TSP<br>654II | TSP<br>743ll | TSP<br>843ll | POP<br>10/<br>10Cl | MCP<br>30 | MCP<br>31<br>*3 | MCP<br>20/<br>20B/<br>21LB | MCL<br>32Cl/<br>32CBI |
| mC-Sound     | mC-Sound              | No Use          | MelodySpeaker                         | 0NoUse          | •*4              |              |              |              |                    | •         | •               |                            |                       |
| Control      |                       | Document Top    | Setting                               | 1DocumentTop    | 0*4              |              |              |              |                    | 0         | 0               |                            |                       |
|              |                       | Document Bottom | -                                     | 2DocumentBtm    | 0*4              |              |              |              |                    | 0         | 0               |                            |                       |
|              | mC-Sound              | 1               | MelodySpeaker<br>SoundStorage<br>Area | 0Area1          | •*4              |              |              |              |                    | •         | •               |                            |                       |
|              | Sound Storage<br>Area | 2               |                                       | 1Area2          | O <sup>*4</sup>  |              |              |              |                    | 0         | 0               |                            |                       |
|              | mC-Sound              | 0               | MelodySpeaker                         | 0Number0        | •*4              |              |              |              |                    | •         | •               |                            |                       |
|              | Sound Number          | 1               | SoundNumber                           | 1Number1        | 0*4              |              |              |              |                    | 0         | 0               |                            |                       |
|              |                       | 2               |                                       | 2Number2        | 0*4              |              |              |              |                    | 0         | 0               |                            |                       |
|              |                       | 3               |                                       | 3Number3        | 0*4              |              |              |              |                    | 0         | 0               |                            |                       |
|              |                       | 4               |                                       | 4Number4        | 0*4              |              |              |              |                    | 0         | 0               |                            |                       |
|              |                       | 5               | -                                     | 5Number5        | 0*4              |              |              |              |                    | 0         | 0               |                            |                       |
| -            |                       | 6               |                                       | 6Number6        | 0*4              |              |              |              |                    | 0         | 0               |                            |                       |
|              |                       | 7               |                                       | 7Number7        | 0*4              |              |              |              |                    | 0         | 0               |                            |                       |
|              | mC-Sound              | 0(Mute)         | MelodySpeaker<br>SoundVolume          | 0Volume0        | 0*4              |              |              |              |                    | 0         | 0               |                            |                       |
|              | Sound Volume          | 1               |                                       | 1Volume1        | 0*4              |              |              |              |                    | 0         | 0               |                            |                       |
|              |                       | 2(Low)          | 1                                     | 2Volume2        | 0*4              |              |              |              |                    | 0         | 0               |                            |                       |
|              |                       | 3               |                                       | 3Volume3        | 0*4              |              |              |              |                    | 0         | 0               |                            |                       |
|              |                       | 4               |                                       | 4Volume4        | 0*4              |              |              |              |                    | 0         | 0               |                            |                       |
|              |                       | 5               |                                       | 5Volume5        | 0*4              |              |              |              |                    | 0         | 0               |                            |                       |
|              |                       | 6(Medium)       |                                       | 6Volume6        | •*4              |              |              |              |                    | •         | •               |                            |                       |
|              |                       | 7               |                                       | 7Volume7        | 0*4              |              |              |              |                    | 0         | 0               |                            |                       |
|              |                       | 8               |                                       | 8Volume8        | 0*4              |              |              |              |                    | 0         | 0               |                            |                       |
|              |                       | 9               |                                       | 9Volume9        | 0*4              |              |              |              |                    | 0         | 0               |                            |                       |
|              |                       | 10              |                                       | 10Volume10      | 0*4              |              |              |              |                    | 0         | 0               |                            |                       |
|              |                       | 11              |                                       | 11Volume11      | 0*4              |              |              |              |                    | 0         | 0               |                            |                       |
|              |                       | 12(High)        | -                                     | 12Volume12      | O <sup>*4</sup>  |              |              |              |                    | 0         | 0               |                            |                       |
|              |                       | 13              | _                                     | 13Volume13      | 0*4              |              |              |              |                    | 0         | 0               |                            |                       |
|              |                       | 14              |                                       | 14Volume14      | 0*4              |              |              |              |                    | 0         | 0               |                            |                       |
|              |                       | 15              | -                                     | 15Volume15      | 0*4              |              |              |              |                    | 0         | 0               |                            |                       |
|              | mC-Sound              | 1               | MelodySpeaker                         | 0Repeat1        | •*4              |              |              |              |                    | •         | •               |                            |                       |
|              | Repeat                | 2               | MelodySpeaker<br>Repeat               | 1Repeat2        | 0*4              |              |              |              |                    | 0         | 0               |                            |                       |
|              |                       | 3               | -                                     | 2Repeat3        | 0*4              |              |              |              |                    | 0         | 0               |                            |                       |
|              |                       | 4               |                                       | 3Repeat4        | 0*4              |              |              |              |                    | 0         | 0               |                            |                       |
|              |                       | 5               | 1                                     | 4Repeat5        | 0*4              |              |              |              |                    | 0         | 0               |                            |                       |
|              |                       | 6               | 1                                     | 5Repeat6        | 0*4              |              |              |              |                    | 0         | 0               |                            |                       |
|              |                       | 7               | 1                                     | 6Repeat7        | 0*4              |              |              |              |                    | 0         | 0               |                            |                       |
|              |                       | 8               | 1                                     | 7Repeat8        | 0*4              |              |              |              |                    | 0         | 0               |                            |                       |
|              |                       | 9               | 1                                     | 8Repeat9        | 0*4              |              |              |              |                    | 0         | 0               |                            |                       |
|              |                       | 10              | 1                                     | 9Repeat10       | 0*4              |              |              |              |                    | 0         | 0               |                            |                       |
| Taken Sensor | Hold Print            | Disable         | TakenSensor                           | 0Disable        | O <sup>*5</sup>  |              |              |              |                    |           |                 |                            | 0                     |
| Control      |                       | Enable          | HoldPrint                             | 1Enable         | •*5              |              |              |              |                    |           |                 |                            | •                     |

\*<sup>4</sup> TSP143IV-UE, TSP143IV-UE SK only

\*5 TSP143IV-UE SK only

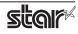

# 5.1.2 Portable Printers

|                       | Opt                                                           | ion Name                | Comm                          | Default                   |               |
|-----------------------|---------------------------------------------------------------|-------------------------|-------------------------------|---------------------------|---------------|
|                       | option                                                        | value                   | [ option ]                    | [ value ]                 | setting value |
| Output Options        | Print Quality(Speed)                                          | Standard(High Speed)    | PrintSpeed                    | 0High                     | 0             |
|                       |                                                               | High Quality(Low Speed) | -                             | 1Low                      |               |
|                       | Print Density                                                 | Special                 | PrintDensity                  | 0Special                  |               |
|                       |                                                               | High                    | -                             | 1High                     |               |
|                       |                                                               | Medium                  | -                             | 2Medium                   | 0             |
|                       |                                                               | Low                     |                               | 3Low                      |               |
|                       | Page Type                                                     | Variable Length         | РадеТуре                      | 0Variable                 | 0             |
|                       |                                                               | Fixed Length            |                               | 1Fixed                    |               |
|                       |                                                               | Black Mark              | -                             | 2BlackMark                |               |
|                       |                                                               | Black Mark(FRONT)       |                               | 3FrontBlackMark           |               |
|                       |                                                               | Black Mark(BACK)        | -                             | 4BackBlackMark            |               |
|                       |                                                               | Black Mark(Gap/Hole)    | -                             | 5GapHoleBlackMark         |               |
|                       |                                                               | Black Mark(3inch)       | -                             | 6BlackMarkThreeInch       |               |
|                       |                                                               | Black Mark(2inch)       | -                             | 7BlackMarkTwoInch         |               |
|                       |                                                               | Black Mark(Center)      | -                             | 8BlackMarkCenter          |               |
|                       |                                                               | Label(Gap)              | -                             | 9Label                    |               |
| Feed Options          | Page Feed Type                                                | No Feed                 | PageCutType                   | 0NoCutPage                | 0             |
|                       |                                                               | Tear Bar                | -                             | 1 Tear Bar Page           |               |
|                       | Document Feed Type                                            | No Feed                 | DocCutType                    | 0NoCutDoc                 |               |
|                       |                                                               | Tear Bar                | -                             | 1TearBarDoc               | 0             |
| Data Treatment        | Data Treatment                                                | No Use                  |                               | 0NoUse                    |               |
| Recover From<br>Error | Recover From Clear Data By Document Unit DataTreatmentRecover |                         | DataTreatmentRecoverFromError | 1ClearDataByDocument Unit | 0             |
| Black Mark Detection  | Black Mark Detection                                          | Disable                 | BlackMarkDetection            | 1Disable                  | 0             |
|                       |                                                               | Enable                  |                               | 2Enable                   |               |

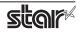

# 5.1.3 Dot Matrix Printers

|                       | Option Name                  |                                | Comn                  | nand                         | Supported Model |       |       |       |  |
|-----------------------|------------------------------|--------------------------------|-----------------------|------------------------------|-----------------|-------|-------|-------|--|
|                       | option                       | value                          | [ option ]            | [value]                      | SP712           | SP717 | SP742 | SP747 |  |
| Output Option         | Bidirectional                | Bidirectional                  | BidiPrinting          | 0Bidirectional               | •               | •     | •     | •     |  |
|                       | Printing                     | Unidirectional                 |                       | 1Unidirectional              | 0               | 0     | 0     | 0     |  |
|                       | Page Type                    | Variable Length                | PageType              | 0Variable                    | •               | •     | •     | •     |  |
|                       |                              | Fixed Length                   |                       | 1Fixed                       | 0               | 0     | 0     | 0     |  |
|                       | Resolution                   | 170 x 72 DPI                   | Resolusion            | 170x72dpi                    | •               | •     | •     | •     |  |
|                       |                              | 85 x 72 DPI                    | -                     | 85x72dpi                     | 0               | 0     | 0     | 0     |  |
| Cut Options           | Page Cut Type                | No Cut                         | PageCutType           | 0NoCutPage                   |                 |       | •     | •     |  |
| (Cutter)              |                              | Partial Cut                    |                       | 1PartialCutPage              |                 |       | 0     | 0     |  |
|                       |                              | Full Cut                       |                       | 2FullCutPage                 |                 |       |       |       |  |
|                       | Document                     | No Cut                         | DocCutType            | 0NoCutDoc                    |                 |       | 0     | 0     |  |
|                       | Cut Type                     | Partial Cut                    | 1                     | 1PartialCutDoc               |                 |       | •     | •     |  |
|                       |                              | Full Cut                       | 1                     | 2FullCutDoc                  |                 |       |       |       |  |
| Feed Options          | Page Feed Type               | No Feed                        | PageCutType           | 0NoCutPage                   | •               | •     |       |       |  |
| (TearBar)             |                              | Tear Bar                       | 1                     | 3TearBarPage                 | 0               | 0     |       |       |  |
|                       | Document<br>Feed Type        | No Feed                        | DocCutType            | 0NoCutDoc                    | 0               | 0     |       |       |  |
|                       |                              | Tear Bar                       |                       | 3TearBarDoc                  | ٠               | •     |       |       |  |
| Cash Drawer           | Cash Drawer                  | Do Not Open Drawers            | CashDrawerSetting     | 0DoNotOpenDrawers            | •               | •     | •     | •     |  |
| Control               |                              | Open Drawer 1                  |                       | 10penDrawer1                 | 0               | 0     | 0     | 0     |  |
|                       |                              | Open Drawer 2                  |                       | 20penDrawer2                 | 0               | 0     | 0     | 0     |  |
|                       |                              | Open Drawer 1 and 2            | 1                     | 30penDrawer3                 | 0               | 0     | 0     | 0     |  |
|                       | Cash Drawer 1<br>Pulsh Width | 10 milliseconds                | CashDrawer1PulseWidth | 0Millis10                    | 0               | 0     | 0     | 0     |  |
|                       |                              | 100 milliseconds               | 1                     | 1Millis100                   | 0               | 0     | 0     | 0     |  |
|                       |                              | 200 milliseconds               |                       | 2Millis200                   | •               | •     | •     | •     |  |
|                       |                              | 300 milliseconds               |                       | 3Millis300                   | 0               | 0     | 0     | 0     |  |
|                       |                              | 400 milliseconds               |                       | 4Millis400                   | 0               | 0     | 0     | 0     |  |
|                       |                              | 500 milliseconds               |                       | 5Millis500                   | 0               | 0     | 0     | 0     |  |
|                       |                              | 600 milliseconds               |                       | 6Millis600                   | 0               | 0     | 0     | 0     |  |
|                       |                              | 700 milliseconds               |                       | 7Millis700                   | 0               | 0     | 0     | 0     |  |
|                       |                              | 800 milliseconds               |                       | 8Millis800                   | 0               | 0     | 0     | 0     |  |
|                       |                              | 900 milliseconds               |                       | 9Millis900                   | 0               | 0     | 0     | 0     |  |
|                       |                              | 1000 milliseconds              | 1                     | 10Millis1000                 | 0               | 0     | 0     | 0     |  |
|                       |                              | 1100 milliseconds              | 1                     | 11Millis1100                 | 0               | 0     | 0     | 0     |  |
|                       |                              | 1200 milliseconds              | 1                     | 12Millis1200                 | 0               | 0     | 0     | 0     |  |
| Data Treatment        | Data Treatment               | No Use                         | DataTreatment         | 0NoUse                       | 0               | 0     | 0     | 0     |  |
| Recover From<br>Error | Recover From<br>Error        | Clear Data By<br>Document Unit | RecoverFrom<br>Error  | 1ClearDataBy<br>DocumentUnit | •               | •     | •     | •     |  |

\*  $\bullet$  is the default setting value.

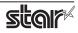

|                   | Option Name                                       |                   | Command          |              |       | Supported Model |       |       |  |
|-------------------|---------------------------------------------------|-------------------|------------------|--------------|-------|-----------------|-------|-------|--|
|                   |                                                   | 1                 |                  |              | SP712 | SP717           | SP742 | SP747 |  |
|                   | option                                            | value             | [ option ]       | [ value ]    |       |                 | -     |       |  |
| Buzzer1 Control / | Buzzer1 /                                         | No Use            | Buzzer1Setting / | 0NoUse       | •     | •               | •     | •     |  |
| Buzzer2 Control   | Buzzer2                                           | Document Top      | Buzzer2Setting   | 1DocumentTop | 0     | 0               | 0     | 0     |  |
|                   |                                                   | Document Bottom   |                  | 2DocumentBtm | 0     | 0               | 0     | 0     |  |
|                   | Buzzer1- On Time /                                | 20 milliseconds   | Buzzer1OnTime /  | 0Millis20    | •     | •               | •     | •     |  |
|                   | Buzzer2 - On Time                                 | 40 milliseconds   | Buzzer2OnTime    | 1Millis40    | 0     | 0               | 0     | 0     |  |
|                   |                                                   | 100 milliseconds  |                  | 2Millis100   | 0     | 0               | 0     | 0     |  |
|                   |                                                   | 200 milliseconds  |                  | 3Millis200   | 0     | 0               | 0     | 0     |  |
|                   |                                                   | 500 milliseconds  |                  | 4Millis500   | 0     | 0               | 0     | 0     |  |
|                   |                                                   | 1000 milliseconds |                  | 5Millis1000  | 0     | 0               | 0     | 0     |  |
|                   |                                                   | 2000 milliseconds | 1                | 6Millis2000  | 0     | 0               | 0     | 0     |  |
|                   |                                                   | 5000 milliseconds | 1                | 7Millis5000  | 0     | 0               | 0     | 0     |  |
|                   | Buzzer1 - Off Time /                              | 20 milliseconds   | Buzzer1OffTime / | 0Millis20    | •     | •               | •     | •     |  |
|                   | Buzzer2 - Off Time 40 milliseconds Buzzer2OffTime |                   | Buzzer2OffTime   | 1Millis40    | 0     | 0               | 0     | 0     |  |
|                   |                                                   | 100 milliseconds  |                  | 2Millis100   | 0     | 0               | 0     | 0     |  |
|                   |                                                   | 200 milliseconds  |                  | 3Millis200   | 0     | 0               | 0     | 0     |  |
|                   |                                                   | 500 milliseconds  |                  | 4Millis500   | 0     | 0               | 0     | 0     |  |
|                   |                                                   | 1000 milliseconds |                  | 5Millis1000  | 0     | 0               | 0     | 0     |  |
|                   |                                                   | 2000 milliseconds | -                | 6Millis2000  | 0     | 0               | 0     | 0     |  |
|                   |                                                   | 5000 milliseconds | -                | 7Millis5000  | 0     | 0               | 0     | 0     |  |
|                   | Buzzer1- Repeat /                                 | 1                 | Buzzer1Repeat /  | 0Repeat1     | •     | •               | •     | •     |  |
|                   | Buzzer2 - Repeat                                  | 2                 | Buzzer2Repeat    | 1Repeat2     | 0     | 0               | 0     | 0     |  |
|                   |                                                   | 3                 |                  | 2Repeat3     | 0     | 0               | 0     | 0     |  |
|                   |                                                   | 5                 | -                | 3Repeat5     | 0     | 0               | 0     | 0     |  |
|                   |                                                   | 10                | -                | 4Repeat10    | 0     | 0               | 0     | 0     |  |
|                   |                                                   | 15                | -                | 5Repeat15    | 0     | 0               | 0     | 0     |  |
|                   |                                                   | 20                | -                | 6Repeat20    | 0     | 0               | 0     | 0     |  |
|                   |                                                   | 25                |                  | onepeatzo    |       |                 |       | l Ŭ   |  |

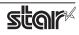

# 5.1.4 Kiosk Printers

| Mark Detection     Mar       Cut Options     Cut                               | option<br>rint Density<br>rint Speed | ion Name value  Standard +1 +2 +3 250mm 220mm 200mm 190mm 170mm 150mm 130mm 110mm         | [option]<br>PrintDensity<br>PrintSpeed | Ivalue]           3ZERO           4Plus1           5Plus2           6Plus3           0_250mm           1_220mm           2_200mm           3_190mm           4_170mm | SK1-<br>211/221  | SK1-<br>211/221<br>presenter<br>0<br>0<br>0<br>0<br>0<br>0<br>0<br>0<br>0 | SK1-<br>311/321 | SK1-311<br>presenter | SK1-41      | SK1-41<br>presenter | SK5-31<br>presenter |
|--------------------------------------------------------------------------------|--------------------------------------|-------------------------------------------------------------------------------------------|----------------------------------------|----------------------------------------------------------------------------------------------------|------------------|---------------------------------------------------------------------------|-----------------|----------------------|-------------|---------------------|---------------------|
| Mark Detection     Mar       Cut Options     Cut                               | rint Density                         | Standard<br>+1<br>+2<br>+3<br>250mm<br>220mm<br>200mm<br>190mm<br>170mm<br>150mm<br>130mm | PrintDensity                           | 3ZERO<br>4Plus1<br>5Plus2<br>6Plus3<br>0_250mm<br>1_220mm<br>2_200mm<br>3_190mm                                                                                      |                  | presenter                                                                 |                 |                      | •<br>0<br>0 |                     | •<br>•<br>•         |
| Mark Detection Mar<br>Cut Options Cut                                          | rint Speed                           | +1<br>+2<br>+3<br>250mm<br>220mm<br>200mm<br>190mm<br>170mm<br>150mm<br>130mm             |                                        | 4Plus1<br>5Plus2<br>6Plus3<br>0_250mm<br>1_220mm<br>2_200mm<br>3_190mm                                                                                               | 0<br>0<br>0<br>0 |                                                                           | 0<br>0          | 0<br>0<br>0          | 0           | 0<br>0<br>0         | 0                   |
| Mark Detection       Mar         Cut Options       Cut         Page       Page |                                      | +2<br>+3<br>250mm<br>220mm<br>190mm<br>170mm<br>150mm<br>130mm                            | PrintSpeed                             | 5Plus2<br>6Plus3<br>0_250mm<br>1_220mm<br>2_200mm<br>3_190mm                                                                                                    | 0<br>0<br>0<br>0 | 0<br>0<br>•                                                               | 0<br>0          | 0<br>0               | 0           | 0                   | 0                   |
| Mark Detection       Mar         Cut Options       Cut         Page       Page |                                      | +3<br>250mm<br>220mm<br>200mm<br>190mm<br>170mm<br>150mm<br>130mm                         | PrintSpeed                             | 6Plus3<br>0_250mm<br>1_220mm<br>2_200mm<br>3_190mm                                                                                                    | 0<br>•<br>0      |                                                                           | •               | ○<br>●               | 0           | 0                   |                     |
| Mark Detection       Mar         Cut Options       Cut         Page       Page |                                      | 250mm<br>220mm<br>200mm<br>190mm<br>170mm<br>150mm<br>130mm                               | PrintSpeed                             | 0_250mm<br>1_220mm<br>2_200mm<br>3_190mm                                                                                                    | •<br>0           | •                                                                         | •               | •                    |             | -                   | 0                   |
| Mark Detection       Mar         Cut Options       Cut         Page       Page |                                      | 220mm<br>200mm<br>190mm<br>170mm<br>150mm<br>130mm                                        | PrintSpeed                             | 1_220mm<br>2_200mm<br>3_190mm                                                                                                    | 0                | 0                                                                         | -               | -                    |             |                     |                     |
| Mark Detection Mar<br>Cut Options Cut<br>Pag                                   | age Type                             | 200mm<br>190mm<br>170mm<br>150mm<br>130mm                                                 |                                        | 2_200mm<br>3_190mm                                                                                                    | 0                | -                                                                         | 0               | 0                    |             |                     |                     |
| Mark Detection Mar<br>Cut Options Cut<br>Pag                                   | age Type                             | 190mm<br>170mm<br>150mm<br>130mm                                                          |                                        | 3_190mm                                                                                                    |                  |                                                                           |                 | <u> </u>             | 0           | 0                   | L                   |
| Mark Detection Mar<br>Cut Options Cut<br>Pag                                   | age Type                             | 170mm<br>150mm<br>130mm                                                                   |                                        |                                                                                                    |                  | 0                                                                         | 0               | 0                    | 0           | 0                   |                     |
| Mark Detection Mar<br>Cut Options Cut<br>Pag                                   | age Type                             | 150mm<br>130mm                                                                            |                                        | 4_170mm                                                                                                    | 0                | 0                                                                         | 0               | 0                    | 0           | 0                   |                     |
| Mark Detection Mar<br>Cut Options Cut<br>Pag                                   | age Type                             | 130mm                                                                                     |                                        |                                                                                                    | 0                | 0                                                                         | 0               | 0                    | 0           | 0                   |                     |
| Mark Detection Mar<br>Cut Options Cut<br>Pag                                   | age Type                             |                                                                                           |                                        | 5_150mm                                                                                                    | 0                | 0                                                                         | 0               | 0                    | 0           | 0                   |                     |
| Mark Detection Mar<br>Cut Options Cut<br>Pag                                   | age Type                             | 110mm                                                                                     |                                        | 6_130mm                                                                                                    | 0                | 0                                                                         | 0               | 0                    | 0           | 0                   | 0                   |
| Mark Detection Mar<br>Cut Options Cut<br>Pag                                   | age Type                             |                                                                                           | 1                                      | 7_110mm                                                                                                    | 0                | 0                                                                         | 0               | 0                    | 0           | 0                   | 0                   |
| Cut Options Cut                                                                |                                      | Variable Length                                                                           | PageType                               | 0Variable                                                                                                    |                  | •                                                                         |                 |                      |             |                     |                     |
| Cut Options Cut                                                                |                                      | Fixed Length                                                                              |                                        | 1Fixed                                                                                                    | 0                | 0                                                                         | 0               | 0                    | 0           | 0                   | 0                   |
| Cut Options Cut                                                                |                                      | Black Mark                                                                                |                                        | 2BlackMark                                                                                                    | 0                | 0                                                                         | 0               | 0                    | 0           | 0                   | 0                   |
| Cut Options Cut                                                                |                                      | Label                                                                                     |                                        | 9Label                                                                                                    | 0                |                                                                           | 0               |                      | 0           |                     |                     |
| Pag                                                                            | arkDetection                         | Disable                                                                                   | BlackMark                              | 1Disable                                                                                                    |                  | •                                                                         | •               |                      |             |                     | •                   |
| Pag                                                                            |                                      | Enable                                                                                    | Detection                              | 2Enable                                                                                                    | 0                | 0                                                                         | 0               | 0                    | 0           | 0                   | 0                   |
| Pag                                                                            | ut Type                              | Full Cut All Pages                                                                        | CutType                                | 0FullCutAllPages                                                                                                    |                  | •                                                                         |                 | •                    |             |                     | •                   |
|                                                                                | actipe                               | Full Cut Last Pages                                                                       | cattype                                | 1FullCutLastPages                                                                                                    |                  | 0                                                                         |                 | 0                    |             | 0                   | 0                   |
|                                                                                | age Cut Type                         | No Cut                                                                                    | PageCutType                            | 0NoCutPage                                                                                                    |                  |                                                                           | •               | <u> </u>             |             | <u> </u>            |                     |
| Doc                                                                            | ige cut type                         | Partial Cut                                                                               | ragecuriype                            | 1PartialCutPage                                                                                                    | 0                |                                                                           | 0               |                      | 0           |                     |                     |
| Doc                                                                            |                                      | Full Cut                                                                                  |                                        | 2FullCutPage                                                                                                    | 0                |                                                                           | 0               |                      | 0           |                     |                     |
| Dot                                                                            | ocument                              | No Cut                                                                                    | DocCutType                             | 0NoCutDoc                                                                                                    | 0                |                                                                           | 0               |                      | 0           |                     |                     |
|                                                                                | Cut Type                             | Partial Cut                                                                               |                                        | 1PartialCutDoc                                                                                                    |                  |                                                                           |                 |                      | •           |                     |                     |
|                                                                                |                                      | Full Cut                                                                                  |                                        | 2FullCutDoc                                                                                                    | 0                |                                                                           | 0               |                      | 0           |                     |                     |
| Bezel Control Beze                                                             | anal I la la Duint                   | Disable                                                                                   | BezelHoldPrint                         |                                                                                                    | 0                |                                                                           | 0               |                      | 0           |                     |                     |
| (Optional)                                                                     | Bezel Hold Print                     |                                                                                           |                                        | 0Disable                                                                                                    |                  |                                                                           |                 |                      |             |                     |                     |
|                                                                                | Dracantar                            | Enable                                                                                    | Duccenter                              | 1Enable                                                                                                    | 0                |                                                                           | 0               |                      |             |                     | 0                   |
| Presenter Pres                                                                 | Presenter<br>Action                  | Loop - Hold - Retract                                                                     | Presenter<br>Action                    | 0LoopHoldRetract                                                                                                    |                  |                                                                           |                 |                      |             |                     |                     |
|                                                                                |                                      | Loop - Hold - Eject                                                                       |                                        | 1LoopHoldEject                                                                                                    |                  | 0                                                                         |                 | 0                    |             | 0                   | 0                   |
|                                                                                |                                      | No Loop - Hold -<br>Retract                                                               |                                        | 2NoLoopHold<br>Retract                                                                                                    |                  | 0                                                                         |                 | 0                    |             | 0                   | 0                   |
|                                                                                |                                      | No Loop - Hold - Eject                                                                    |                                        | 3NoLoopHoldEject                                                                                                    |                  | 0                                                                         |                 | 0                    |             | 0                   | 0                   |
|                                                                                |                                      | No Loop - No Hold -<br>Eject                                                              |                                        | 4NoLoopNoHold<br>Eject                                                                                                    |                  | 0                                                                         |                 | 0                    |             | 0                   | 0                   |
| Pres                                                                           | resenter                             | Do Not Timeout                                                                            | Presenter                              | 0DoNotTimeout                                                                                                    |                  | •                                                                         |                 |                      |             |                     |                     |
|                                                                                | Timeout                              | 10 seconds                                                                                | Timeout                                | 1Timeout10sec                                                                                                    |                  | 0                                                                         |                 | 0                    |             | 0                   | 0                   |
|                                                                                |                                      | 20 seconds                                                                                |                                        | 2Timeout20sec                                                                                                    |                  | 0                                                                         |                 | 0                    |             | 0                   | 0                   |
|                                                                                |                                      | 30 seconds                                                                                |                                        | 3Timeout30sec                                                                                                    |                  | 0                                                                         |                 | 0                    |             | 0                   | 0                   |
|                                                                                |                                      | 40 seconds                                                                                | 1                                      | 4Timeout40sec                                                                                                    |                  | 0                                                                         |                 | 0                    |             | 0                   | 0                   |
|                                                                                |                                      | 50 seconds                                                                                |                                        | 5Timeout50sec                                                                                                    |                  | 0                                                                         |                 | 0                    |             | 0                   | 0                   |
|                                                                                |                                      | 60 seconds                                                                                |                                        | 6Timeout60sec                                                                                                    |                  | 0                                                                         |                 | 0                    |             | 0                   | 0                   |
|                                                                                |                                      | 70 seconds                                                                                |                                        | 7Timeout70sec                                                                                                    |                  | 0                                                                         |                 | 0                    |             | 0                   | 0                   |
|                                                                                |                                      | 80 seconds                                                                                |                                        | 8Timeout80sec                                                                                                    |                  | 0                                                                         |                 | 0                    |             | 0                   | 0                   |
|                                                                                |                                      | 90 seconds                                                                                |                                        | 9Timeout90sec                                                                                                    |                  | 0                                                                         |                 | 0                    |             | 0                   | 0                   |
|                                                                                |                                      | 100 seconds                                                                               |                                        | 10Timeout100sec                                                                                                    |                  | 0                                                                         |                 | 0                    |             | 0                   | 0                   |
|                                                                                |                                      | 110 seconds                                                                               |                                        | 11Timeout110sec                                                                                                    |                  | 0                                                                         |                 | 0                    |             | 0                   | 0                   |
|                                                                                |                                      | 120 seconds                                                                               |                                        | 12Timeout120sec                                                                                                    |                  | 0                                                                         |                 | 0                    |             | 0                   | 0                   |

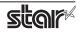

|                       | Option                   | n Name                         |                                   | Supported Model                       |                 |                              |                 |                      |        |                     |                     |  |
|-----------------------|--------------------------|--------------------------------|-----------------------------------|---------------------------------------|-----------------|------------------------------|-----------------|----------------------|--------|---------------------|---------------------|--|
|                       | option                   | value                          | [option]                          | Command<br>[value]                    | SK1-<br>211/221 | SK1-<br>211/221<br>presenter | SK1-<br>311/321 | SK1-311<br>presenter | SK1-41 | SK1-41<br>presenter | SK5-31<br>presenter |  |
| LED Control           | LED Control              | Disable                        | LEDControl                        | 0Disable                              | •               | •                            | •               | •                    |        |                     | •                   |  |
| (Optional)            |                          | Printing                       |                                   | 1PrintingLEDEnable                    | 0               | 0                            | 0               | 0                    |        |                     | 0                   |  |
|                       |                          | Error                          | _                                 | 2ErrorLEDEnable                       | 0               | 0                            | 0               | 0                    |        |                     | 0                   |  |
|                       |                          | Printing + Error               |                                   | 3Printing<br>And Error LED Enable     | 0               | 0                            | 0               | 0                    |        |                     | 0                   |  |
|                       |                          | Printing + Error<br>+ Idle     |                                   | 4PrintingAndError<br>AndIdleLEDEnable | 0               | 0                            | 0               | 0                    |        |                     | 0                   |  |
|                       | Printing<br>LED Interval | Default<br>(100 millisec)      | Printing<br>LEDInterval           | 0PrintingLEDDefault                   | •               | •                            | •               | •                    |        |                     | •                   |  |
|                       |                          | 200 millisec                   |                                   | 1Printing<br>LED200milliseconds       | 0               | 0                            | 0               | 0                    |        |                     | 0                   |  |
|                       |                          | 500 millisec                   |                                   | 2Printing<br>LED500milliseconds       | 0               | 0                            | 0               | 0                    |        |                     | 0                   |  |
|                       |                          | 1000 millisec                  |                                   | 3Printing<br>LED1000milliseconds      | 0               | 0                            | 0               | 0                    |        |                     | 0                   |  |
|                       | Error<br>LED Interval    | Default<br>(100 millisec)      | Error<br>LEDInterval              | 0ErrorLEDDefault                      | •               | •                            | •               | •                    |        |                     | •                   |  |
|                       |                          | 200 millisec                   | -                                 | 1Error<br>LED200milliseconds          | 0               | 0                            | 0               | 0                    |        |                     | 0                   |  |
|                       |                          | 500 millisec                   |                                   | 2Error<br>LED500milliseconds          | 0               | 0                            | 0               | 0                    |        |                     | 0                   |  |
|                       |                          | 1000 millisec                  |                                   | 3Error<br>LED1000milliseconds         | 0               | 0                            | 0               | 0                    |        |                     | 0                   |  |
|                       | Idle LED Interval        | Default<br>(Always On)         | ldle<br>LEDInterval               | 0IdleLEDDefault                       | •               | •                            | •               | •                    |        |                     | •                   |  |
|                       |                          | 100 millisec                   |                                   | 1Idle<br>LED100milliseconds           | 0               | 0                            | 0               | 0                    |        |                     | 0                   |  |
|                       |                          | 200 millisec                   |                                   | 2Idle<br>LED200milliseconds           | 0               | 0                            | 0               | 0                    |        |                     | 0                   |  |
|                       |                          | 500 millisec                   |                                   | 3Idle<br>LED500milliseconds           | 0               | 0                            | 0               | 0                    |        |                     | 0                   |  |
|                       |                          | 1000 millisec                  |                                   | 4Idle<br>LED1000milliseconds          | 0               | 0                            | 0               | 0                    |        |                     | 0                   |  |
| Data Treatment        | DataTreatment            | No Use                         | Data                              | 0NoUse                                | 0               | 0                            | 0               | 0                    | 0      | 0                   | 0                   |  |
| Recover From<br>Error | RecoverFrom<br>Error     | Clear Data By<br>Document Unit | Treatment<br>RecoverFrom<br>Error | 1ClearDataBy<br>DocumentUnit          | •               | •                            | •               | •                    | •      | •                   | •                   |  |

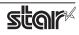

# 6. Confirmed Operating Environments

macOS 13, macOS 12, macOS 11, Mac OS X 10.15, Mac OS X 10.14

- iMac (Mid 2017)
- Mac mini (Late 2014)
- MacBook Air (M1, 2020)

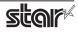

# 7. Revision History

| Rev. No. | Date      | Content                                                                                                    |
|----------|-----------|----------------------------------------------------------------------------------------------------|
| Rev. 1.0 | Jan, 2009 | New release.                                                                                                    |
| Rev. 2.0 | Jun, 2009 | Error correction.                                                                                                    |
| Rev. 3.0 | Mar. 2010 | Added a new model "TSP800II".                                                                                                    |
| Rev. 4.0 | Sep. 2010 | Added support for Star cups Driver 3.2.0.<br>Added support for new models of 'Data Treatment Recover From Error Command' and<br>'Buzzer Command'.                                                                    |
| Rev. 5.0 | Feb. 2013 | Added a new model "TSP654II".<br>Added support for Mac OS X 10.7, Mac OS X 10.8.                                                                                                    |
| Rev. 5.1 | May 2013  | Error correction.                                                                                                    |
| Rev. 6.0 | Jan. 2015 | Added support for Bluetooth.                                                                                                    |
| Rev. 6.1 | Jun. 2016 | Added new models TSP100IIIW / LAN / BI.<br>Added support for Mac OS X 10.11                                                                                                    |
| Rev. 6.2 | Oct. 2016 | Added support Star Cloud Services<br>Added support for Mac OS X 10.12.<br>Mac OS X 10.5 to 10.8 end of support.                                                                                                    |
| Rev. 6.3 | Mar. 2017 | Added new models TSP100IIIU and mPOP.                                                                                                    |
| Rev. 6.4 | May 2017  | Added support for Micro Receipt function of Star Cloud Services                                                                                                    |
| Rev. 6.5 | Jun. 2018 | Added new models mC-Print3 and mC-Print2.<br>Mac OS X 10.9 end of support.                                                                                                    |
| Rev. 6.6 | Nov. 2018 | Added support for macOS 10.14.<br>mC-Sound is supported.                                                                                                    |
| Rev. 6.7 | Jul. 2019 | Added a new model MCP30 (mC-Print3 series).                                                                                                    |
| Rev. 7.0 | Dec. 2019 | Added support for macOS 10.15. Mac OS X 10.10 end of support.<br>Integrate manuals<br>(Thermal Printers, FVP10, Portable Printers and Dot Matrix Printers)<br>Added a new model SK1 series and SK1 Presenter series. |
| Rev. 7.1 | May 2020  | MCP31C and MCP31CB (mC-Print3 series) are supported.                                                                                                    |
| Rev. 7.2 | Oct. 2021 | TSP143IV-UE is supported.<br>Added support for macOS 11, Mac OS X 10.11 end of support.                                                                                                    |
| Rev. 7.3 | Mar. 2022 | POP10CI is supported.                                                                                                    |
| Rev. 7.4 | Oct. 2022 | mC-Label3 is supported.<br>Added support for macOS 12 / 13. Mac OS X 10.12 / 10.13 end of support.<br>End of support TSP143U, TSP143GT, TSP143LAN, FVP10, SM-S220i and SM-T300.                                      |
| Rev. 7.5 | Aug. 2023 | TSP143IV-UE SK is supported.<br>SK1-41, SK1-41 presenter and SK5-31 presenter are supported.                                                                                                    |
| Rev. 7.6 | Nov. 2023 | MCP31CI and MCP31CBI are supported.                                                                                                    |
| Rev. 7.7 | Feb. 2024 | POP10CBI is supported.                                                                                                    |

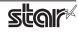

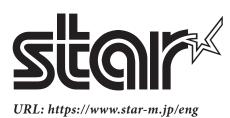